# **NAUKI O ZARZĄDZANIU MANAGEMENT SCIENCES**

## $9 • 2011$

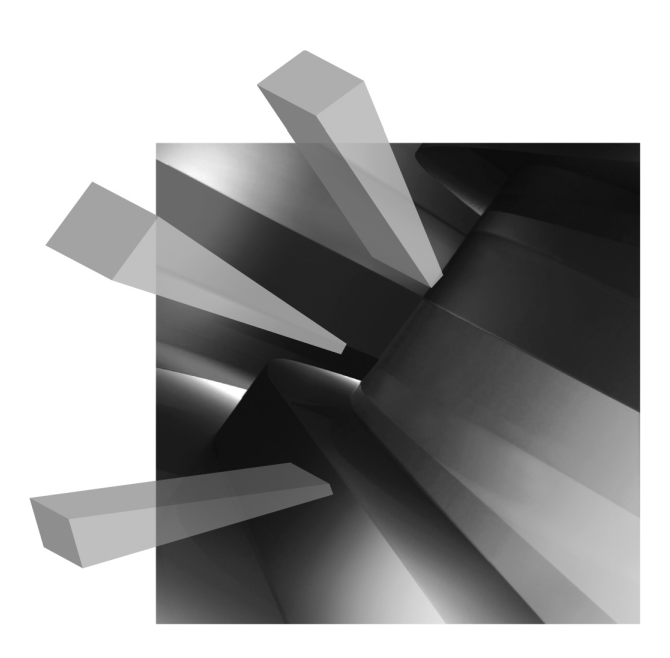

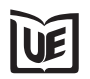

Wydawnictwo Uniwersytetu Ekonomicznego we Wrocławiu Wrocław 2011

Redaktor Wydawnictwa: Justyna Mroczkowska Redakcja techniczna i korekta: Barbara Łopusiewicz Łamanie: Beata Mazur Projekt okładki: Beata Dębska

Publikacja jest dostępna na stronie www.ibuk.pl

Streszczenia opublikowanych artykułów są dostępne w międzynarodowej bazie danych The Central European Journal of Social Sciences and Humanities http://cejsh.icm.edu.pl oraz w The Central and Eastern European Online Library www.ceeol.com

Informacje o naborze artykułów i zasadach recenzowania znajdują się na stronie internetowej Wydawnictwa www.wydawnictwo.ue.wroc.pl

Kopiowanie i powielanie w jakiejkolwiek formie wymaga pisemnej zgody Wydawnictwa

© Copyright Uniwersytet Ekonomiczny we Wrocławiu Wrocław 2011

**ISSN 2080-6000** (Nauki o Zarządzaniu) **ISSN 1899-3192** (Prace Naukowe Uniwersytetu Ekonomicznego we Wrocławiu)

Wersja pierwotna: publikacja drukowana

Druk: Drukarnia TOTEM Nakład: 200 egz.

## **Spis treści**

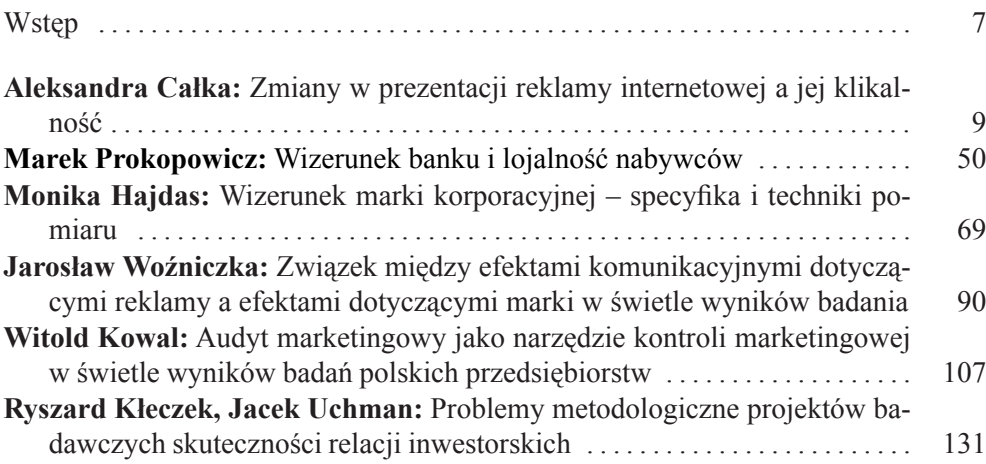

### **Summaries**

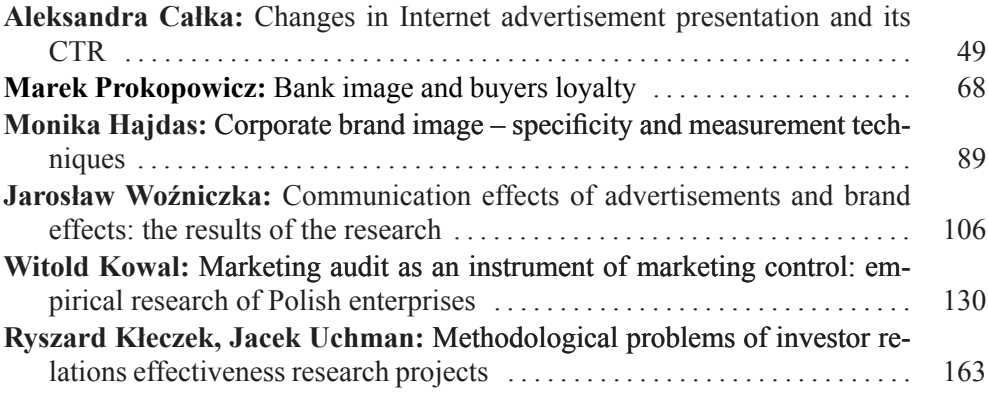

#### **Wstęp**

Przekazujemy Czytelnikowi sześć artykułów dotyczących problemów zarządzania marketingowego, napisanych przez autorów z Uniwersytetu Ekonomicznego we Wrocławiu.

Czytelnik zobaczy w tych artykułach treści relatywnie rzadko pojawiające się w polskich projektach badawczych w marketingu, np. co do obszarów tematycznych: employer branding, controlling strategiczny i relacje inwestorskie, a co do problemów metodologicznych: problemy pomiaru zjawisk marketingowych.

Zeszyt otwierają dwa artykuły najmłodszych badaczy. W pierwszym artykule, pt. *Jak zmiany w prezentacji internetowej reklamy kontekstowej wpływają na jej klikalność na przykładzie strony www.maturalne.net*, Aleksandra Całka przedstawiła wykorzystanie metody eksperymentalnej w badaniu wpływu alternatywnych działań marketingowych (komunikacyjnych) na "twarde" miary zachowań grup docelowych.

Marek Prokopowicz, autor następnego artykułu pt. *Relacja między wizerunkami banków polskich a lojalnością ich konsumentów,* zbadał relacje między wizerunkiem marki i lojalnościa nabywców, a więc tradycyjny problem w marketingu, ale w swoim badaniu wykazał, że siła zależności między wizerunkiem a zachowaniami zależy od sposobu pomiaru wizerunku.

W kolejnym artykule, pt*. Wizerunek marki korporacyjnej – specyfika i techniki pomiaru*, Monika Hajdas przedstawia problemy konceptualizacji, pomiaru i analizy w badaniach wizerunku marki korporacyjnej.

W artykule pt. *Związek między efektami komunikacyjnymi dotyczącymi reklamy a efektami dotyczącymi marki w świetle wyników badania* Jarosław Woźniczka przedstawił, na podstawie własnego badania empirycznego, problemy określania siły i kierunku relacji między efektami komunikacyjnymi.

W piątym artykule, pt. *Miejsce audytu marketingowego w marketingowej kontroli strategicznej w świetle wyników badań polskich przedsiębiorstw*, Witold Kowal sprawdził cztery hipotezy dotyczące zależności między audytem marketingowym i wybranymi aspektami kontroli strategicznej.

Ryszard Kłeczek i Jacek Uchman w artykule pt. *Problemy metodologiczne projektów badawczych skuteczności relacji inwestorskich* prezentują dorobek, problemy i perspektywy rozwojowe badań skuteczności działań w zakresie relacji inwestor� skich.

Mamy nadzieję, że te artykuły będą stanowić inspirację do nowych projektów badawczych w marketingu.

*Ryszard Kłeczek* 

ISSN 2080-6000

#### **Aleksandra Całka**

Uniwersytet Ekonomiczny we Wrocławiu

#### **Zmiany w prezentacji reklamy internetowej a jej klikalność**

**Streszczenie:** Kontekstowa reklama internetowa jest jedną z atrakcyjnych form promocji dla firm, ale także źródłem dochodów dla wydawców serwisów. Niniejsza praca dotyczy sposobu prezentacji internetowej reklamy kontekstowej, tak aby osiągnąć jak najwyższy współczynnik klikalności (CTR), który bezpośrednio przekłada się na przychody. Zbadano siedem hipotez za pomocą map cieplnych. Wynikiem badania są implikacje menedżerskie dla wydawców.

**Słowa kluczowe:** reklama kontekstowa, klikalność, CTR, badanie eksperymentalne.

#### **1. Wstęp**

Celem pracy jest przedstawienie sposobu badania małych stron internetowych pod względem klikalności oraz zmian, jakie można wprowadzić, aby poprawić współczynnik klikalności. Praca ma być pomocna właścicielowi serwisu w rozwijaniu strony i poprawianiu jej zyskowności, ale także ma być inspiracją dla wszystkich osób prowadzących strony internetowe i zarabiających poprzez wystawianie reklam w swoich serwisach. Metoda badawcza wykorzystana w pracy polegała na zebraniu danych dotyczących sposobu poruszania się po stronie użytkowników oraz miejsc, w które klikają. Dane zostały zebrane za pomocą usługi Crazy Egg, a następnie przedstawione za pomocą tabel i map kliknięć. Zaprezentowano podstawy teore� tyczne niezbędne do omówienia problematyki pracy, opis serwisu www.maturalne. net oraz zestaw hipotez, sposób analizy danych i wyniki uzyskane w badaniu. Przed� stawiono wnioski z przeprowadzonego badania oraz rekomendacje dla właściciela serwisu, a także ograniczenia, jakie wystąpiły podczas badania, i zalecenia do kolejnych badań.

#### **2. Przyczyny przeprowadzenia badania**

Internet od kilku lat zyskuje na popularności jako medium reklamowe. Podczas gdy parę lat temu działania reklamowe w sieci stanowiły alternatywną i niestandardową formę promocji, dziś większość firm w swoich budżetach reklamowych przeznacza część sumy na wydatki reklamowe właśnie tam. Wzrost zainteresowania marketin� giem internetowym przyniósł też nowe możliwości zarobkowania dla osób prowa� dzących swoje strony internetowe, a także konieczność przeprowadzania badań, jak należy formułować i prezentować reklamy w sieci, aby jak najlepiej trafiały do kon� sumentów. Badania są tu równie ważne jak w przypadku badań dotyczących działań promocyjnych offline. Wyniki w dużej mierze wpływają na jakość działań reklamo� wych i ich opłacalność dla firm.

Autorka pracy postanowiła zaprezentować, na czym polegają działania reklamowe w Internecie oraz jak nimi zarządzać, aby były najbardziej efektywne. Na podstawie przeprowadzonych testów na stronie www.maturalne.net – w serwisie umożliwiającym maturzystom lepsze przygotowanie się do egzaminu dojrzałości, przedstawia, jakie formy prezentacji internetowej reklamy kontekstowej korzystnie wpływają na liczbę kliknięć w reklamy, co w dużym stopniu wpływa na wielkość przychodów strony. Właściciel strony zarabia, udostępniając miejsce reklamowe w serwisie. Jest to jedyne źródło przychodów strony, a co za tym idzie, jej rentow� ność w dużym stopniu zależy od klikalności w reklamy. Dlatego też dla właściciela strony ważne jest poznanie wszystkich możliwości zwiększenia klikalności.

#### **3. Sposoby badań dotyczących działań reklamowych w Internecie**

Rozwój działań marketingowych stosowanych w Internecie spowodował równoczesny wzrost zainteresowania sposobami badań tychże obszarów oraz pomiaru efek� tywności poszczególnych działań. Istotne w kontekście niniejszej pracy są szczegól� nie dwa rodzaje badań: *eyetracking* oraz testy *usability*.

Za K. Mazurek-Łopacińską można powiedzieć, że *eyetracking* to technika pole� gająca na analizie trasy spojrzenia na bodziec<sup>1</sup>. W przypadku badań internetowych bodźcem jest analizowana witryna WWW. Celem tego badania jest określenie, które elementy na stronie skupiają uwagę badanego w największym stopniu oraz jaki czas przeznacza na analizę każdego z nich. Jest to technika wymagająca profesjonalnego sprzętu, który za pomocą komputera śledzi ruch gałek ocznych. Wyniki badań przed� stawiane są za pomocą map ciepła wskazujących miejsca, w które użytkownicy pa� trzą najczęściej i najdłużej. Pozwalają one na wyciągnięcie wniosków na temat ob� szarów, w których należy umiejscowić informacje najważniejsze, a które można pominąć. Według firmy Eyetracking sp. z o.o. do głównych zalet tego typu badań należą<sup>2</sup>:

- **•** bardzo niska grupa reprezentatywna,
- **•** zbliżone wyniki dla różnych grup badanych,
- **•** duża ilość danych oraz elastyczne możliwości ich obróbki i agregacji,

<sup>1</sup> K. Mazurek-Łopacińska, *Badania marketingowe. Teoria i praktyka*, Wydawnictwo Naukowe PWN, Warszawa 2005, s. 437.

<sup>2</sup> http://eyetracking.pl/pl/114/Eyetracking z dnia 06.03.2011.

- **•** możliwość uzyskania kluczowych informacji niedostępnych dla innego rodzaju badań,
- **•** integracja z badaniami behawioralnymi,
- nie mające odpowiednika narzędzie badawcze na poziomie wstępnych testów użyteczności oraz koncepcji kreacji,
- **•** pozwala zminimalizować liczbę iteracji w testach użyteczności,
- **•** relatywnie niska cena.

Badania eyetrackingowe służą nie tylko do testowania stron internetowych, ale także np. do badania, na jakie części półek sklepowych natrafia wzrok klienta najczęściej i na jak długo, lub do badania kierunku wzroku kierowców podczas jazdy samochodem<sup>3</sup>. To wszystko pozwala na lepsze rozmieszczenie produktów, ustawienie reklam, billboardów, tak aby to, co chce zaoferować producent, trafiło do umysłu potencjalnego klienta.

Drugim rodzajem badań wykorzystywanych w analizie stron WWW są testy usability, czyli testy użyteczności stron internetowych. Według S. Kruga<sup>4</sup> testowanie funkcjonalności to jeden z najlepszych sposobów na podwyższenie jakości stron internetowych, pozwalający na polepszenie interakcji z odbiorcami treści. Są to ba� dania, w których konieczny jest kontakt z respondentem. Moderator – osoba prowa� dząca badanie, zgodnie z przygotowanym wcześniej scenariuszem, wydaje odpo� wiednie polecenia badanemu, ten zaś ma wykonać zadania. Poprawność wykonania zadań nie jest oceniana. Najważniejsze jest, co badany mówi, jak się zachowuje podczas wykonywania kolejnych poleceń. Pozwala to na ocenę, które obszary strony są nieczytelne dla użytkownika oraz co można poprawić, aby wykonał on pożądaną akcję (np. wypełnienie formularza na stronie, zakup produktu, zapisanie się do newslettera etc.). Profesjonalne testy użyteczności są przeprowadzane w pomieszczeniach z lustrem weneckim; za nim znajdują się przedstawiciele firmy, której witryna jest badana. Dzięki temu mogą oni w przerwie badania zgłosić swoje uwagi lub za� proponować inne zadanie. Jak zauważa w swojej książce S. Krug<sup>5</sup>, wiele firm nie ma wystarczających środków, aby zatrudnić osobę odpowiedzialną za testy użyteczno� ści, dlatego często wykonuje się je na własną rękę. Jak zaznacza autor, takie testy również mogą mieć bardzo dobre efekty oraz być pomocne przy polepszaniu jakości witryny. Badane mogą być nie tylko strony internetowe już istniejące, ale także ma� kiety stron, które dopiero mają zaistnieć w sieci, oraz aplikacje.

Autorka nie znalazła wyników wcześniejszych, ogólnodostępnych badań doty� czących tego tematu. Wynika to z faktu, iż przedmiot badań jest specyficzny. Niewiele firm, nawet jeśli przeprowadza takie badania, publikuje je, ponieważ wyniki analiz stanowią o ich przewadze konkurencyjnej.

<sup>&</sup>lt;sup>3</sup> http://www.tvn24.pl/12692,1676577,0,1,eye\_tracking--czyli-tajna-bron-na-klienta,wiadomosc. html z dnia 06.03.2011.

<sup>4</sup> S. Krug, *Przetestuj ją sam*, Helion, Gliwice 2010, s. 7.

<sup>5</sup> Tamże.

#### **4. Sposób zbierania danych**

Zdobyczą badań eyetrackingowych są mapy cieplne (*heat maps*), na których można zobaczyć, na które miejsca najczęściej patrzą użytkownicy i gdzie najdłużej zatrzy� mują wzrok. Analogiczne są wyniki testów przeprowadzanych za pomocą aplikacji Crazy Egg, jednakże dotyczą kliknięć użytkowników, a nie toru, za jakim podąża ich wzrok. Usługa ta została stworzona przez N. Patela<sup>6</sup>. Po wprowadzeniu poszczególnych zmian na stronie badacz może "polecić" aplikacji, aby śledziła kliknięcia np. 500 pierwszych osób, które wejdą na stronę, i zaznaczała miejsca, w które klikają. Na tej podstawie generowane są m.in. mapa kliknięć i mapa ciepła (rys. 1) – podobnie jak mapa ciepła w badaniach eyetrackingowych pokazują one, w które miejsca internauci klikają najczęściej, a w które najrzadziej. Oprócz możliwości odkrycia najciekawszych dla użytkowników miejsc na stronie aplikacja daje możliwość śledzenia, jak wiele osób i do którego momentu przewija stronę w dół (*scroll map*;

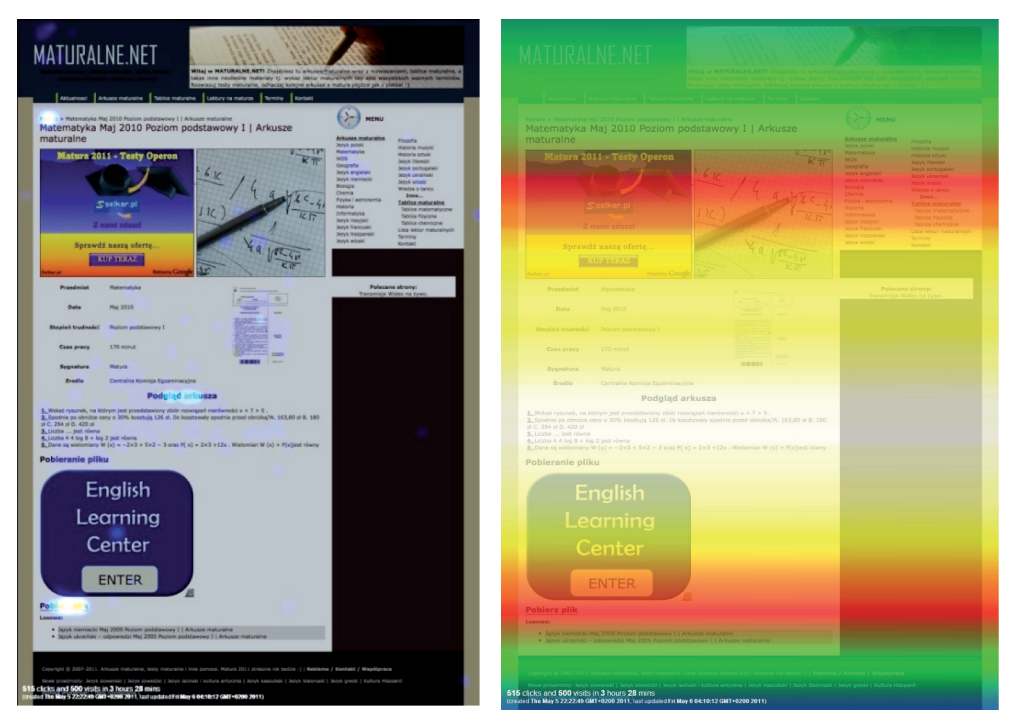

**Rys. 1.** Przykładowa mapa ciepła wygenerowana przez aplikację Crazy Egg dla strony www.maturalne.net

Źródło: Crazy Egg.

**Rys. 2.** Przykładowy *scroll map* wygenerowany przez aplikację Crazy Egg dla strony www.maturalne.net

Źródło: Crazy Egg.

<sup>6</sup> http://www.jak-stworzyc-strone.pl/2011/03/02/crazy-egg-czyli-badanie-strony-za-pomocamapy-klikniec/ z dnia 12.05.2011.

widoczny na rys. 2). Różne kolory oznaczają odsetek użytkowników, którzy przewi� neli strone do danego miejsca. Ponadto możliwe jest wygenerowanie map pokazujących częstotliwość kliknięć według wybranych kryteriów. Wśród kryteriów, za pomocą których można posortować liczbę kliknięć w dany element, są m.in.: źródła odwiedzin (*referrer*), użytkownicy powracający (*return visitors*), wyszukiwane fra� zy (*search terms*), rodzaj wyszukiwarki, z której weszli internauci (*search engine*), kraj, z którego użytkownik wszedł na stronę (*country*), oprogramowanie (Os), rodzaj przeglądarki internetowej (*browser*), dzień tygodnia (*day of week*), pora dnia (*time of day*), czas, po jakim użytkownicy kliknęli w dany element (*time to click*) − każda kropka z kolorem oznacza liczbę sekund, po jakiej użytkownik kliknął w dany element, szerokość okna (*window width*) − każdy kolor kropki oznacza inną rozdziel� czość monitora, z której korzystali użytkownicy, i inne<sup>7</sup> . Wszystkie mapy posiadają legendy, które pomagają badaczowi w formułowaniu wniosków. Aplikacja daje tak� że możliwość ustalenia limitu liczby badanych wizyt, a także czasu, w jakim dana strona ma być zbadana. Pozwala to na ujednolicenie badań i możliwość skonstru� owania właściwych wniosków. Autorka wykorzystała do swojego badania aplikację Crazy Egg.

#### **5. Informacje o serwisie www.maturalne.net**

Serwis www.maturalne.net (rys. 3) powstał w 2006 r. i jest odpowiedzią na potrzeby uczniów ostatnich klas szkół średnich, maturzystów. Zawiera informacje, które mają pomóc im w przygotowaniu się do egzaminu dojrzałości. Do dnia 7.05.2011 r. od początków istnienia stronę odwiedziło 1 859 801 osób, pośród których ok. 40% to użytkownicy powracający na stronę. Strona w tym czasie miała 6 520 871 odsłon. Średnio serwis odwiedza rocznie 800 000 osób. Wśród treści poszczególnych dzia� łów można odnaleźć informacje dotyczące: przebiegu i elementów składowych po� szczególnych egzaminów ze wszystkich przedmiotów, arkuszy maturalnych oraz odpowiedzi do zadań, tablic maturalnych możliwych do wykorzystania, spisu obo� wiązkowych lektur na maturze, terminów, w jakich odbędą się poszczególne egza� miny, oraz aktualności o egzaminie, jego przebiegu, zmianach wprowadzanych do jego struktury.

Największy ruch na stronie ma miejsce w kwietniu−maju. Jest to spowodowane intensyfikowaniem przygotowań do egzaminu maturalnego.

Jak wynika z rys. 4, największy ruch w 2010 r. wystąpił 5.05.2010 − odnotowa� no 31 203 odwiedziny<sup>8</sup>.

<sup>7</sup> http://www.crazyegg.com/snapshot/148039#confetti z dnia 12.05.2011.

<sup>8</sup> https://www.google.com/analytics/reporting/visitors?id=15416488&seg0=-1&pdr=20050101-20110506&cdr=20100101-20100506&cmp=average&gdfmt=nth\_month#lts=1304771902748 z dnia 7.05.2011.

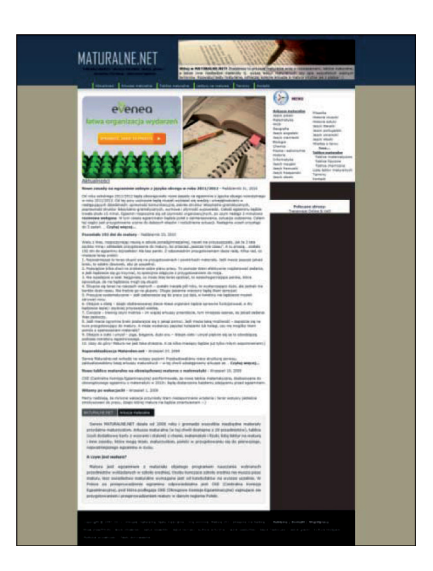

**Rys. 3.** Strona główna serwisu www.maturalne.net

Źródło: www.maturalne.net z dnia 10.04.2011.

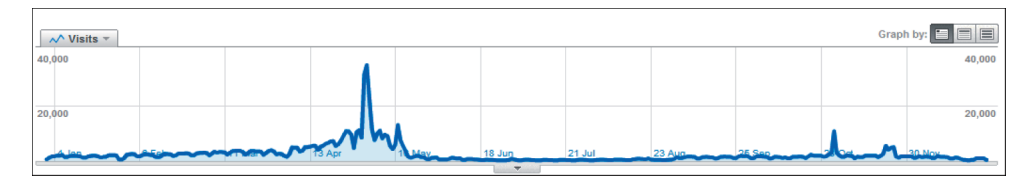

**Rys. 4.** Zmiany w ruchu na stronie www.maturalne.net w okresie 1.01.2010−31.12.2010

Źródło: statystyki Google Analytics.

Najczęściej wyszukiwanymi frazami, z których pochodzi ruch, są:

- arkusze maturalne 57 733 odwiedziny,
- **•** arkusze maturalne z matematyki 48 841 odwiedzin,
- **•** testy maturalne 39 117 odwiedzin.

Na frazę "arkusze maturalne" na dzień 7.05.2011 www.maturalne.net jest na 6. miejscu w wyszukiwarce Google.pl. Na frazę "arkusze maturalne z matematyki" zajmuje 3. miejsce, a na fraze "testy maturalne" miejsce 1.

Jak wynika z rys. 5, ruch na stronie w okresie 1.01.2011–6.05.2011 w porównaniu z takim samym okresem roku poprzedniego zmalał. Może to być spowodowane wieloma czynnikami. Jednym z nich jest fakt, iż z roku na rok liczba maturzystów maleje. W roku 2010 do matury przystąpiły 366 623 osoby<sup>9</sup>, a w 2011 r. według

<sup>9</sup> http://www.cke.edu.pl/images/stories/001\_Matura/WYNIKI/raport\_matura\_2010.pdf z dnia 7.05.2011.

| <b>Dashboard</b>                                                                              |                |  | 1 Jan 2011 - 6 May 2011<br>Comparing to: 1 Jan 2010 - 6 May 2010 |
|-----------------------------------------------------------------------------------------------|----------------|--|------------------------------------------------------------------|
| $M$ Visits $\sim$<br>-0-1 January 2011 - 6 May 2011 - 0-1 January 2010 - 6 May 2010<br>40,000 |                |  | E<br>Graph by:<br>40,000                                         |
| 20,000<br>$25$ lan                                                                            | <b>18 Enla</b> |  |                                                                  |

**Rys. 5.** Porównanie ruchu na stronie www.maturalne.net w okresach 1.01.2010−6.05.2010 i 1.01.2011−6.05.2011

Źródło: statystyki Google Analytics.

nieoficjalnych danych maturzystów było 350  $000^{10}$ . Następną przyczyną spadku ruchu na stronie może być fakt powstawania nowych konkurencyjnych stron o takiej samej lub zbliżonej tematyce.

#### **6. Konkurencja serwisu www.maturalne.net**

Na rynku pojawia się coraz więcej stron o tematyce maturalnej, przygotowaniach związanych z egzaminem oraz z możliwością pobrania arkuszy maturalnych. Na początku istnienia www.maturalne.net podobnych stron było zaledwie kilka, dziś jest ich już kilkanaście. Wzrost liczby stron o podobnej tematyce może negatywnie wpływać na wielkość ruchu na stronie. Użytkownicy mają więcej źródeł, z których można skorzystać podczas przygotowań do egzaminu maturalnego. Część z nich (np. matura.onet.pl) to podserwisy dużych ogólnopolskich portali lub jest współfi� nansowana z Unii Europejskiej (np. maturzaki.pl), co powoduje, że ich budżety znacznie przewyższają budżet serwisu www.maturalne.net. Wszystkie strony są w podobnym stopniu atrakcyjne dla użytkowników, ponieważ zawierają podobne treści. Konkurują jednak liczbą i aktualnością informacji zamieszczanych w serwi� sach, liczbą arkuszy możliwych do ściągnięcia oraz pozycją w wyszukiwarkach.

#### **7. Na czym zarabia www.maturalne.net?**

Strona www.maturalne.net zawiera wartościowe dla użytkowników serwisu treści, które powodują, że wracają oni na stronę i nie poprzestają na jednych odwiedzinach. Jak wynika ze statystyk Google Analytics, ok. 40% odwiedzających serwis to osoby, które powtórnie z niego korzystają. Dzięki dużemu zainteresowaniu portalem strona jest atrakcyjna dla reklamodawców, którzy szukają możliwości wypromowania swo� ich serwisów, produktów, firm za pomocą Internetu. Jest to szczególnie atrakcyjna forma reklamy dla firm, które chcą uzyskać wysoki współczynnik konwersji (pożą�

<sup>&</sup>lt;sup>10</sup> http://maturzaki.pl/matura 2011 z dnia 12.05.2011.

danej akcji na stronie, np.: dokonania zakupu, zapisu do newslettera) przy niewiel� kim nakładzie kosztów. Serwis www.maturalne.net udostępnia przestrzeń reklamo� wą na swojej stronie głównej oraz podstronach. Reklamy są prezentowane w dwóch boksach. Boks górny umieszczony jest pod górnym menu, po lewej stronie. Boks dolny znajduje się pod tekstem, po lewej stronie. Umieszczanie reklam odbywa się za pomocą pośrednika, jakim w tym przypadku jest firma Google. Jest to największa wyszukiwarka zarówno na świecie, jak i w Polsce. Szacuje się, że około 80% polskich internautów korzysta z Google<sup>11</sup>. Firma ta jest również największą siecią internetowej reklamy kontekstowej. Jej zyski w pierwszym kwartale 2010 r. wyniosły 6,77 mld dolarów12. Firma uruchomiła program Google Adsense, który skupia osoby zainteresowane wykorzystaniem Internetu jako medium reklamowego do promowa� nia swoich firm lub produktów oraz właścicieli stron internetowych, którzy chcą udostępnić boksy reklamowe na swoich serwisach w zamian za udział z zysków danych reklam.

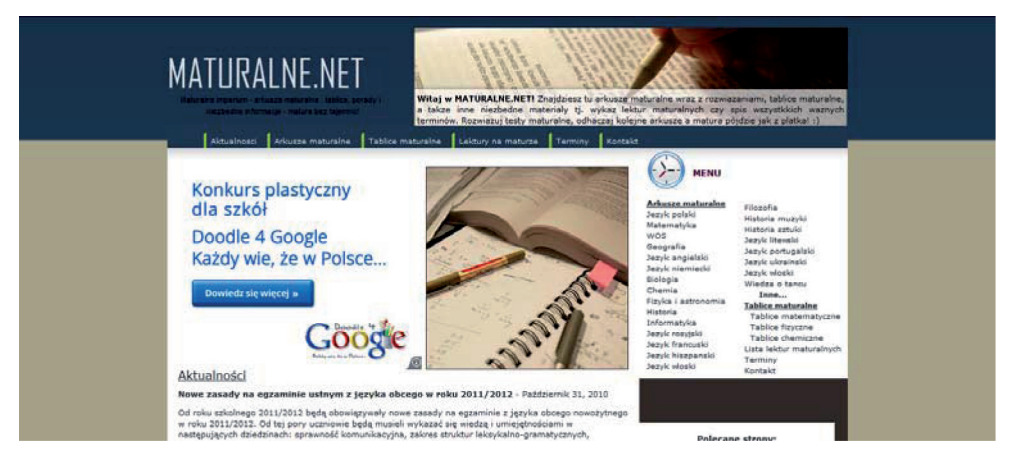

**Rys. 6.** Reklama kontekstowa z programu Google Adsense

Źródło: www.maturalne.net.

Reklamy są dopasowywane automatycznie przez program Google kontekstowo do zawartości strony (rys. 6) oraz pod względem lokalizacji i języka, jaki jest uży� wany na stronie. Dla właścicieli reklamowanych produktów oznacza to lepsze dopasowanie do użytkowników danego serwisu, ponieważ reklamy nie znajdą się na stronach kontekstowo niepowiązanych z treścią. Na stronie można umieścić dwa rodzaje reklam: graficzne oraz tekstowe. Maksymalna liczba reklam tekstowych w jednym boksie wynosi 4, natomiast reklam graficznych 1. Takich boksów można

<sup>11</sup> http://www.ataxo.pl/informacje/wyszukiwarki/google z dnia 7.05.2011.

<sup>12</sup> http://manager.money.pl/strategie/emarketing/artykul/google;oglasza;ile;zarabia,118,0,610678. html z dnia 7.05.2011.

umieścić na stronie do 3. Oznacza to, że na jednej stronie nie może znaleźć się więcej niż 12 reklam. Strona musi także spełniać prawne wymogi. Nie można na niej umieszczać treści rasistowskich, pornograficznych, naruszać praw autorskich13. Właściciel ma jednak wpływ na prezentacje reklam: rozmiar, kolor ramki, ustawienie poziome lub pionowe oraz lokalizację reklamy. Dzięki temu można dostosować reklamę do wymogów użytkownika, a także umieścić ją w takim miejscu, aby była większa szansa na zauważenie przez użytkownika. Strona zarabia przy każdym klik� nięciu w reklamę. Jest to 2/3 ceny reklamy, jaką płaci firma reklamująca swoje produkty bądź usługi. Taka forma zarabiania jest atrakcyjna dla właścicieli stron, które mają bogatą historię, są dobrze zoptymalizowane i przede wszystkim mają duży ruch na stronie. Dlatego też powstaje coraz więcej serwisów, które oprócz atrakcyj� nych treści dostarczają użytkownikom reklam, np. z programu Google Adsense.

#### **8. Hipotezy badawcze oraz metoda badawcza**

Autorka pracy sformułowała osiem hipotez (tab. 1), których potwierdzenie może oznaczać wpływ poszczególnych czynników na klikalność w reklamy na stronie www.maturalne.net. Hipotezy zostały ułożone na podstawie ogólnych zaleceń two� rzenia stron internetowych, wcześniej przeprowadzanych badań eyetrackingowych, testów *usability* oraz obserwacji autorki.

Z badań przeprowadzonych przez Poynter Institute<sup>14</sup> wynika, że większość użytkowników Internetu w pierwszej kolejności skupia wzrok na tekście (78%), a jedynie 22% z nich najpierw patrzy na grafikę. Większość reklam wyświetlanych na stronie www.maturalne.net to reklamy tekstowe kontekstowo dobrane do zawar� tości strony. Na tej podstawie autorka sformułowała hipotezę: Reklamy graficzne umieszczone w tym samym miejscu co reklamy tekstowe mają mniejszą klikalność (tab. 1, H1).

Wiele dużych serwisów hostingowych dla plików, które umożliwiają umieszczanie i pobieranie plików przez użytkowników, stosuje kolor zielony, oznaczając nim element, w który należy kliknąć, aby pobrać plik.

Taką kolorystykę stosują m.in. serwisy: Filesonic.com (rys. 7), Mediafire.com, Rapidshare.com, Hotfile.com i inne. Wynikiem ich działań jest przyzwyczajenie użytkowników Internetu do faktu, iż kolor zielony oznacza możliwość pobrania pli� ku. Na tej podstawie autorka sformułowała hipotezę: Pojawienie się zielonej strzałki obok reklamy powoduje kliknięcie w reklamę znajdującą się obok (tab. 1, H2).

Jak wynika z rankingu na podstawie badania gemiusTraffic<sup>15</sup> dotyczącego używanych rozdzielczości ekranów monitorów, najczęściej używaną rozdzielczością w 2008 r. i jak wynika z tendencji także wcześniej, była rozdzielczość 1024  $\times$  768.

<sup>13</sup> http://www.im-news.pl/affiliate-marketing/jak-dziala-google-adsense/ z dnia 7.05.2011.

<sup>14</sup> http://www.useit.com/alertbox/20000514.html z dnia 11.05.2011.

<sup>&</sup>lt;sup>15</sup> http://www.ranking.pl/pl/rankings/screen-resolutions.html z dnia 8.05.2011.

Pod taką też rozdzielczość została stworzona strona www.maturalne.net. Obecnie jednak coraz większy udział w rozdzielczościach używanych przez internautów jest  $1280 \times 800$  oraz  $1280 \times 1024$  (rys. 8).

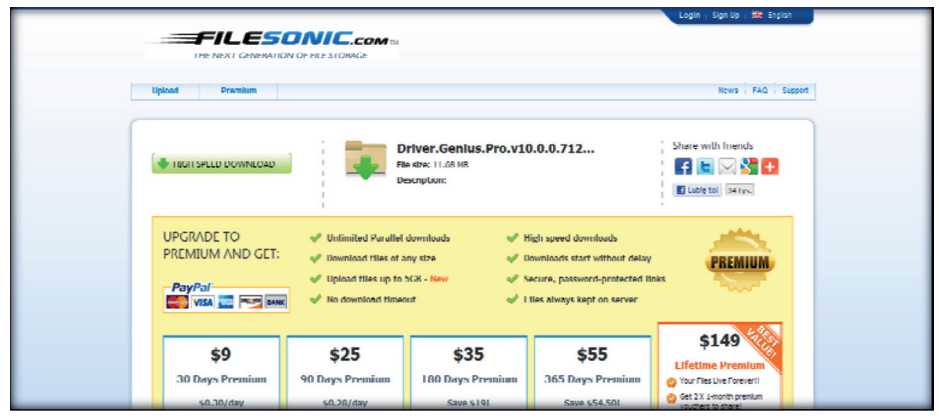

Rys. 7. Zielone pole "pobierz" w serwisie Filesonic.com Źródło: http://www.filesonic.pl z dnia 7.05.2011.

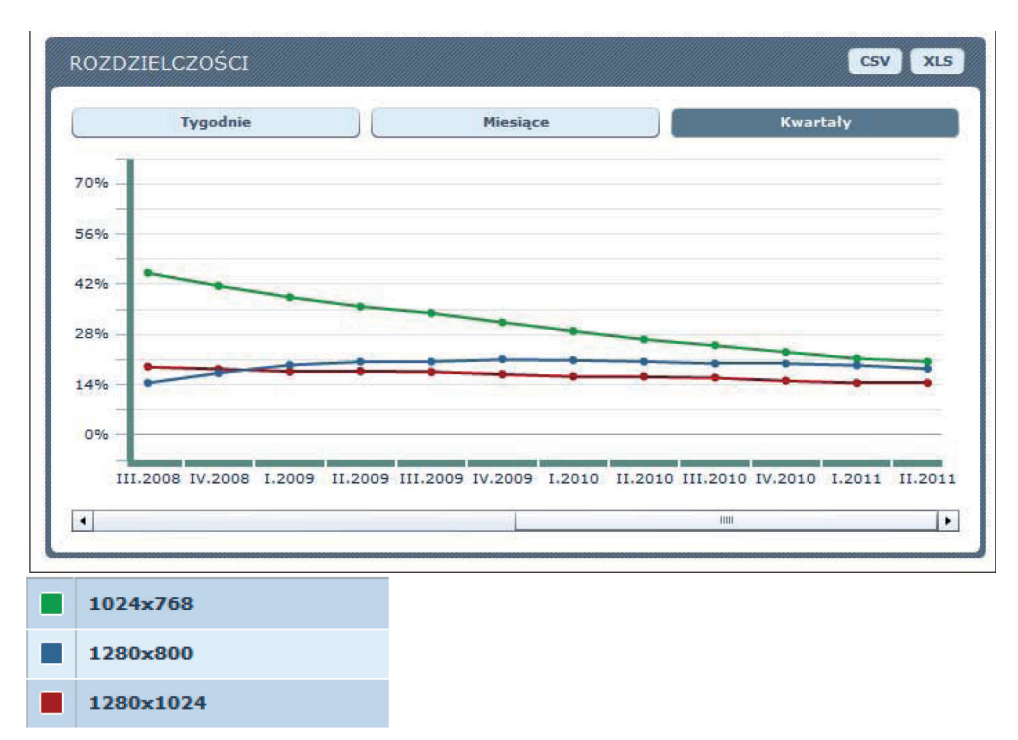

**Rys. 8.** Najczęściej używane rozdzielczości ekranu wg raportu z badania gemiusTraffic Źródło: http://www.ranking.pl/pl/rankings/screen-resolutions.html z dnia 8.05.2011.

Korzystanie z tych rozdzielczości sprawia, że użytkownik widzi nieco inny układ strony, m.in. strona się wydłuża (użytkownik widzi więcej treści na stronie). Na podstawie badań autorka sformułowała hipotezę: Wydłużenie topu strony spowodu� je zwiększenie klikalności w reklamy u góry strony (tab. 1, H3). Wydłużenie topu strony ma spowodować ujednolicenie wyglądu strony dla większości internautów, a tym samym zwiększenie klikalności w reklamy znajdujące się w górnym boksie.

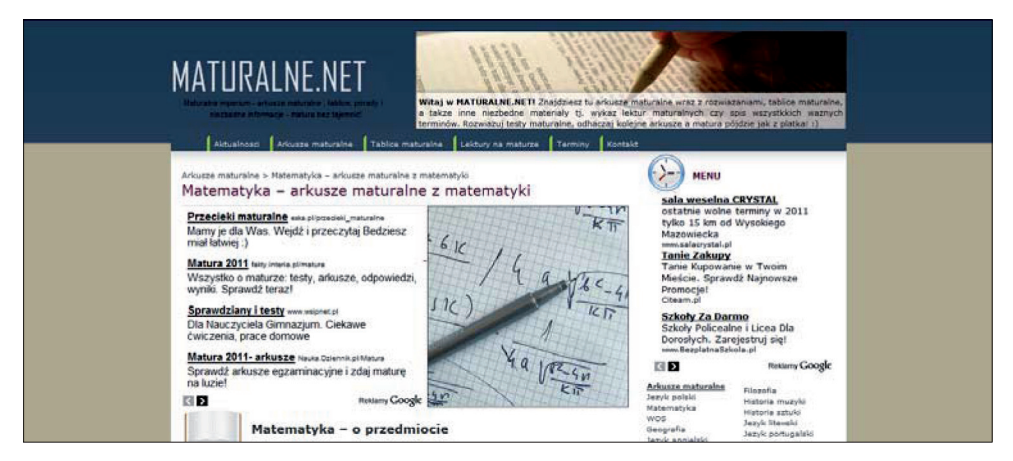

**Rys. 9.** Lokalizacja górnego menu w serwisie www.maturalne.net

Źródło: http://www.maturalne.net/arkusze-maturalne/matematyka/.

Na stronie www.maturalne.net oraz wszystkich jej podstronach znajdują się dwa rodzaje menu. Na rys. 9 na czerwono zostało zaznaczone górne menu strony.

Na rys. 10 widoczne jest zaznaczone kolorem czerwonym menu boczne serwisu.

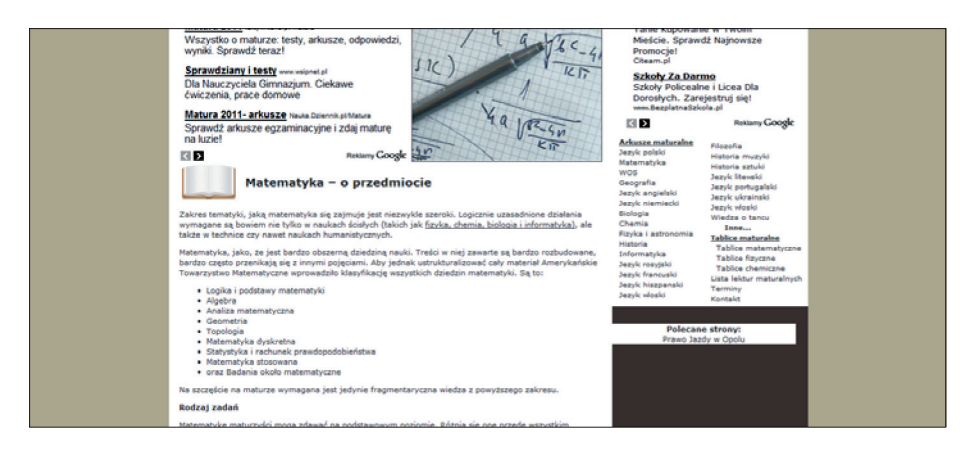

**Rys. 10.** Lokalizacja bocznego menu w serwisie www.maturalne.net

Źródło: http://www.maturalne.net/arkusze-maturalne/matematyka/.

Zawartość obu rodzajów nawigacji jest taka sama poza nawigacja do "Aktualności" w bocznym menu, która jednak jest możliwa z każdego miejsca na stronie poprzez kliknięcie logo www.maturalne.net. Zdublowana nawigacja może dezorientować użytkowników serwisu, więc możliwe, że gorzej widzą oni reklamy, ponieważ są skupieni na wybraniu poziomu nawigacji. Dlatego autorka sformułowała hipotezę: Usunięcie górnego menu spowoduje zwiększenie klikalności reklam (tab. 1, H4).

Według badań J. Nielsena oraz K. Pernice<sup>16</sup> średnio 22% osób patrzy na logo strony internetowej. Także wyniki badań *iProspect Eyemotion survey 2009 − eyetracking SERP w wyszukiwarce Google* (rys. 11), przeprowadzonych przez Hyper� media Sp. z o.o., pokazują na przykładzie wyszukiwarki Google (z której pochodzi ok. 90% ruchu na stronie), że internauci często patrzą w lewy górny róg strony. Dla� tego też większość serwisów internetowych umieszcza tam swoje logo, aby wzmoc� nić świadomość marki. Przedstawione wyniki badań oraz fakt, że w Polsce tekst czytany jest od strony lewej do prawej, spowodował, iż autorka wysnuła hipotezę: Umiejscowienie reklamy w miejscu logo (lewy górny róg strony) zwiększy jej kli� kalność (tab. 1, H5). Zmiana miała spowodować, że reklama zostanie lepiej zauwa� żona przez użytkowników, a zatem więcej osób będzie zainteresowanych jej treścią i kliknie w boks.

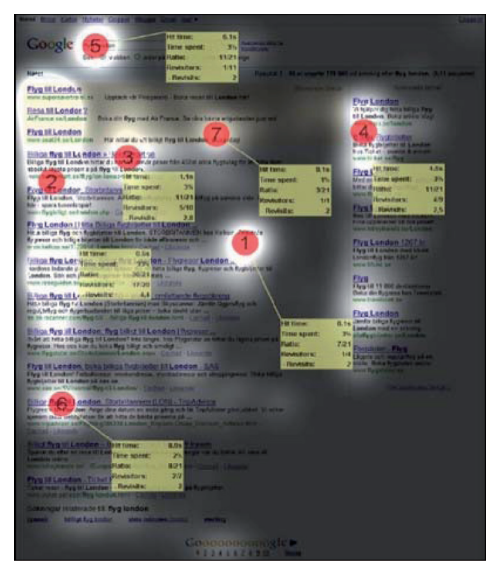

**Rys. 11.** Wyniki z badania eyetrackingowego przeprowadzonego przez Hypermedia Sp. z o.o. *iProspect Eyemotion survey 2009 − eyetracking SERP w wyszukiwarce Google*

Użytkownicy serwisu szukają na stronie określonych treści. Najczęściej trafiają na stronę po wpisaniu do wyszukiwarki konkretnej frazy. Jednak będąc już w serwi�

<sup>16</sup> J. Nielsen, K. Pernice, *Eyetracking, Web Usability*, Nielsen Norman Group 2010, s. 420.

sie, przemieszczają się w nim, używając paska nawigacyjnego u góry strony lub z boku. Boczne menu jest podkreślone, dając do zrozumienia użytkownikowi, że linki należą do jednej grupy "menu". Autorka zauważyła, że podkreślenie reklam w taki sam sposób, w jaki jest podkreślone boczne menu, może przykuć uwagę użytkownika. Dzięki temu jest większa szansa, że zobaczy reklamę, która się tam znaj� duje. Jeśli reklama będzie dla niego atrakcyjna, to w nią kliknie. Na tej podstawie autorka sformułowała hipotezę: Podkreślenie bocznego menu (na podobieństwo na� główków reklam tekstowych) spowoduje zwiększenie klikalności w reklamy teksto� we (tab. 1, H6).

Z punktu widzenia reklamobiorcy, czyli osoby, która na swojej stronie udostęp� nia boksy reklamowe, najważniejsze jest, aby użytkownicy zauważyli reklamę. Im więcej osób zobaczy reklamę, tym większa jest szansa, że klikalność będzie duża. Dlatego reklama powinna być jak najlepiej wyeksponowana i przykuwać uwagę in� ternauty. Jednym z możliwych sposobów na wyeksponowanie reklamy jest zmiana jej tła. Autorka postanowiła zbadać, jak zmieni się klikalność reklam, jeśli będą one wyświetlane na zielonym tle. Zielony kolor uspokaja, działa kojąco na organizm człowieka17, dlatego autorka postanowiła, że tło będzie miało kolor zielony. Na tej podstawie sformułowała hipotezę: Zmienienie tła reklam tekstowych na zielone po� woduje zwiększenie klikalności reklam (tab. 1, H7).

Według danych Google Analytics<sup>18</sup> ok. 41% użytkowników na stronie to osoby powracające, czyli prawie połowa użytkowników to osoby, które już kiedyś odwie� dziły serwis. Są przyzwyczajone do struktury strony i często poruszają się po niej intuicyjnie, nie zważając na elementy znajdujące się obok poszukiwanych przez nich informacji. Aby nakłonić użytkowników do zobaczenia reklamy i przeanalizowania jej treści, autorka postanowiła w miejscu bocznego menu umieścić dodatkowy boks reklamowy. Dzięki temu przyzwyczajeni do strony internauci dostali szansę zetknię� cia się z reklamą i być może odnalezienia dodatkowych interesujących treści. Dodat� kowy boks na stronie sam w sobie może również przyczynić się do zwiększenia klikalności w reklamy, ponieważ jest to dodatkowe miejsce, gdzie internauta ma szansę spotkać się z reklamą. Autorka sformułowała hipotezę: Dodanie boksu rekla� mowego w miejscu bocznego menu spowoduje zwiększenie współczynnika klikal� ności strony (tab. 1, H8).

Hipotezy zostały sprawdzone przez autorkę w kolejności podanej w tab. 1. Sprawdzeniu każdej z hipotez towarzyszył oddzielny test przeprowadzony na stro� nie www.maturalne.net w innym dniu (w okresie 27.04.2011−5.05.2011). Każdy test został przeprowadzony na próbie 500 pierwszych wizyt w danym dniu w serwisie. Badane były strony z kategoriami – przedstawione na przykładzie kategorii matema� tyka http://www.maturalne.net/arkusze-maturalne/matematyka/ oraz strony z arku� szami z przedmiotów – pokazane na przykładzie arkuszy z matematyki z 2010 r.,

<sup>&</sup>lt;sup>17</sup> http://znaczenie-kolorow.abalm.pl/kolory\_zywe\_organizmy.html z dnia 19.05.2011.

<sup>&</sup>lt;sup>18</sup> Google Analytics dla strony www.maturalne.net.

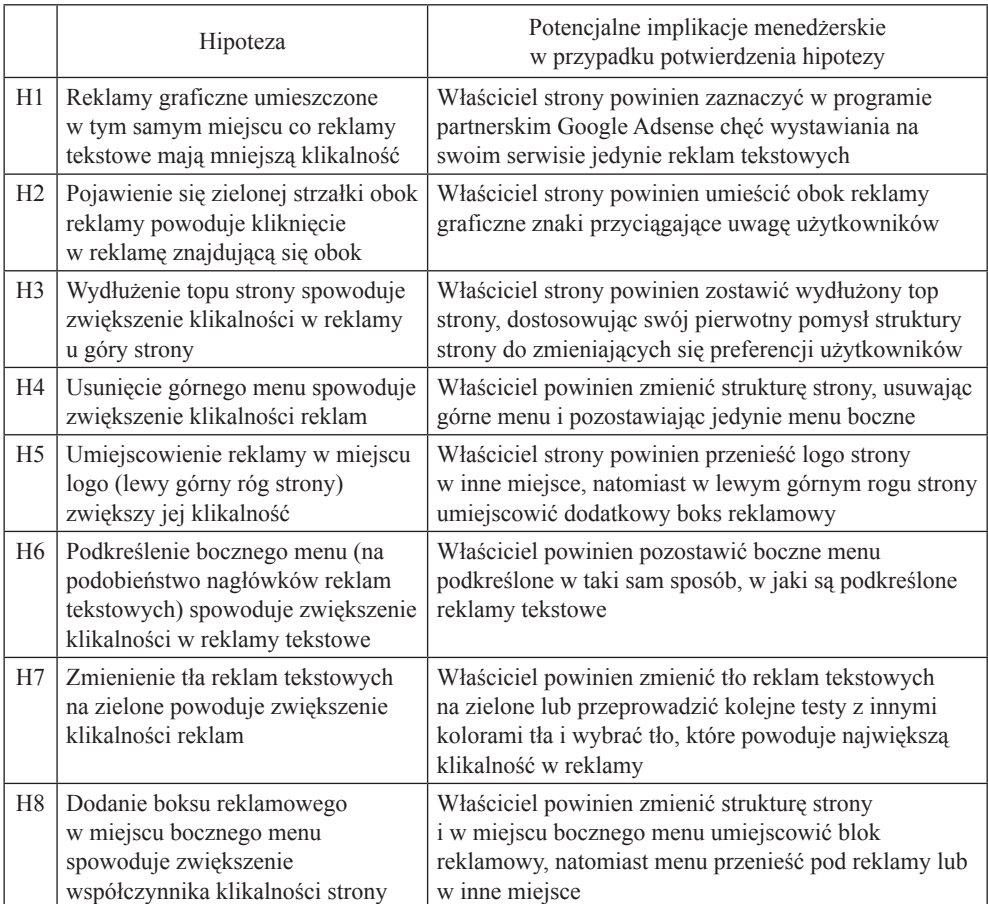

**Tabela 1.** Lista hipotez badawczych skonstruowanych przez autorkę wraz z potencjalnymi implikacjami menedżerskimi

Źródło: opracowanie własne.

poziom podstawowyhttp://www.maturalne.net/pobierz/matematyka-maj-2010-poziom-podstawowy-i-arkusze-maturalne/. Na wszystkich typach stron reklamy są umieszczone w tym samym miejscu, co ma na celu ujednolicenie wyników. Autorka zebrała dane poprzez program Crazy Egg, w którym wyniki zostały przedstawione za pomocą map ciepła oraz map kliknięć. Łącznie przeprowadzono osiem badań, które miały na celu potwierdzenie hipotez. Autorka za cel badania uznała stwierdzenie, które zmiany w prezentacji reklam kontekstowych na stronie www.maturalne. net spowodowały częstsze klikanie w te reklamy przez użytkowników.

## **9. Wyniki**

Zmienną wyjaśnianą jest współczynnik CTR (Cost Through Rate – liczba kliknięć w reklamę podzielona przez liczbę wyświetleń strony). To znaczy, że na 100 osób 1 kliknęła w reklamy. Im wyższy CTR, tym lepiej dla właściciela strony, ponieważ oznacza to, że więcej osób klika w reklamy.

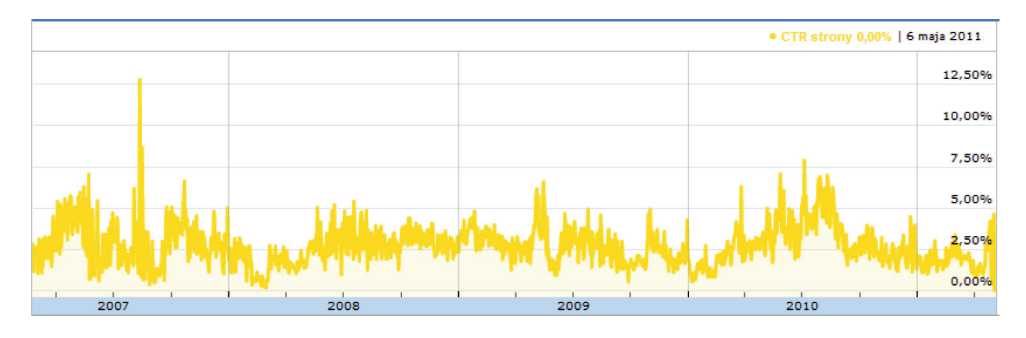

**Rys. 12.** CTR strony www.maturalne.net w okresie 22.02.2007−6.05.2011 Źródło: statystyki Google Adsense.

Z rys. 12 wynika, że największy CTR strony był 12.08.2007 r. i wyniósł 12,8%. Oznacza to, że serwis po odpowiednich modyfikacjach może osiągnąć CTR na tym poziomie. Współczynniki CTR z dni, w których przeprowadzano testy, zostały porównane ze średnim CTR strony za okres 27.04.2010–5.05.2010 r., czyli okres ana� logiczny do badanego. Stanem pożądanym jest wzrost CTR za ten okres w roku 2011, co wpływa na wzrost przychodów z reklamy Adsense. Końcowym celem przeprowadzenia badania jest wprowadzenie zmian, które spowodują, że CTR osiągnie wartość większą niż średnia wartość za rok poprzedni, który wynosi 2,62% (rys. 13).

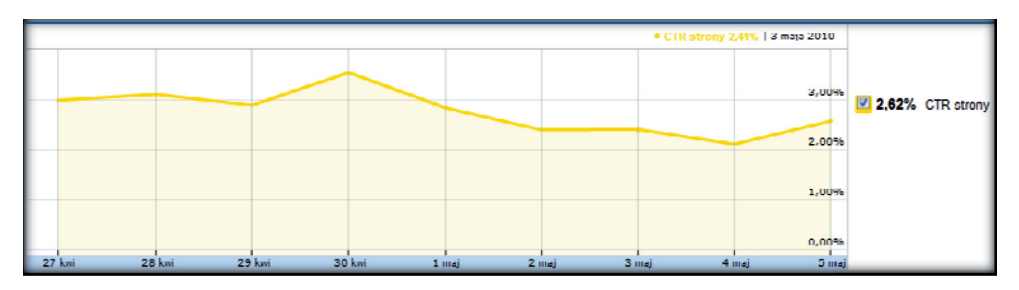

**Rys. 13.** Zmiany w CTR strony www.maturalne.net za okres 27.04.2010−5.05.2010 Źródło: statystyki Google Adsense.

Sprawdzenie H1: Reklamy graficzne umieszczone w tym samym miejscu co re� klamy tekstowe mają mniejszą klikalność.

Hipotezę sprawdzono dnia 5.05.2011 r. Dane zostały zebrane przez usługę Crazy Egg. Autorka sprawdziła 500 pierwszych odwiedzin w tym dniu na stronie. Badanie miało na celu stwierdzenie, czy współczynnik CTR w tym dniu będzie niższy niż średni (2,62%), jeśli na stronie pojawią się jedynie reklamy graficzne. Analizy zosta� ły przedstawione w postaci tabeli oraz map ciepła.

Rys. 14 przedstawia umiejscowienie reklam graficznych w serwisie. Zostały one umieszczone na wszystkich podstronach oraz na stronie głównej w dwóch boksach reklamowych, jeden u góry strony, pod górnym menu, drugi pod tekstem.

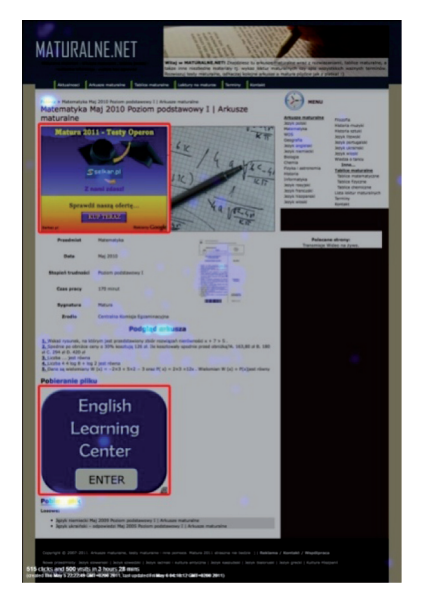

**Rys. 14.** Umiejscowienie reklam graficznych na stronie www.maturalne.net

Źródło: opracowanie własne na podstawie mapy kliknięć z Crazy Egg.

Mapa ciepła (rys. 15) pokazuje, w których miejscach na stronie była największa klikalność dla stron z kategoriami − poprzez zaznaczenie tych miejsc jasnymi kolo� rami. Pozwala to na zidentyfikowanie, czy zmiany wprowadzone na stronie mają wpływ na współczynnik CTR. Jasne punkty to miejsca, w które internauci klikali z największą częstotliwością. Najczęściej użytkownicy klikali w dolną część strony (widoczne w prawej części rys. 15), w ikonę dyskietki oraz w arkusz pod reklamami (najjaśniejsze zaznaczenia).

Z mapy ciepła (rys. 16) dotyczącej stron typu arkusze wynika, że najczęściej klikano w przycisk "pobierz" – tuż pod górnym menu widoczny na przybliżeniu, jak również w przycisk "pobierz plik" − pod reklamą w boksie dolnym. Użytkownicy omijali jednak reklamy, co widać po ciemnej plamie na mapie ciepła.

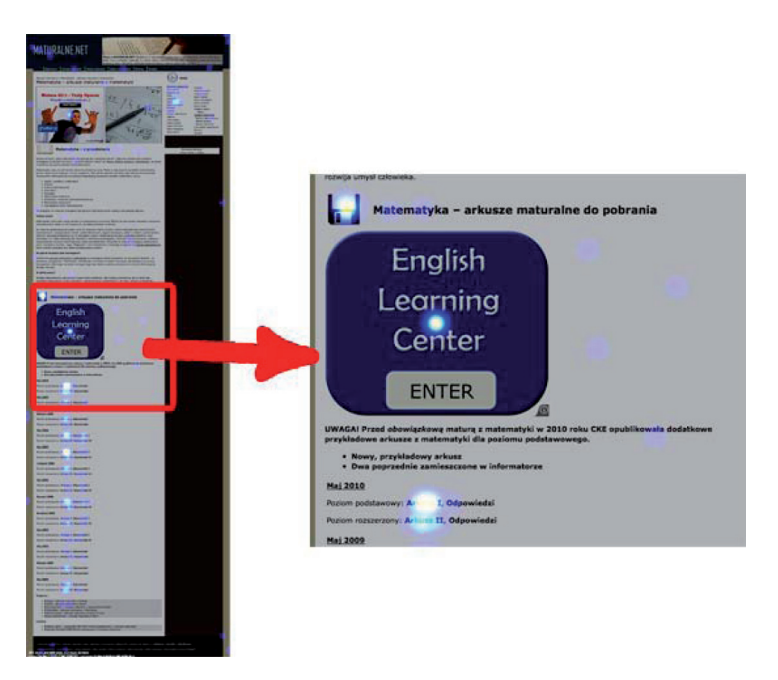

**Rys. 15.** Częstotliwość kliknięć na mapie ciepła dla stron z kategoriami dla serwisu www.maturalne.net Źródło: opracowanie własne na podstawie mapy ciepła z Crazy Egg.

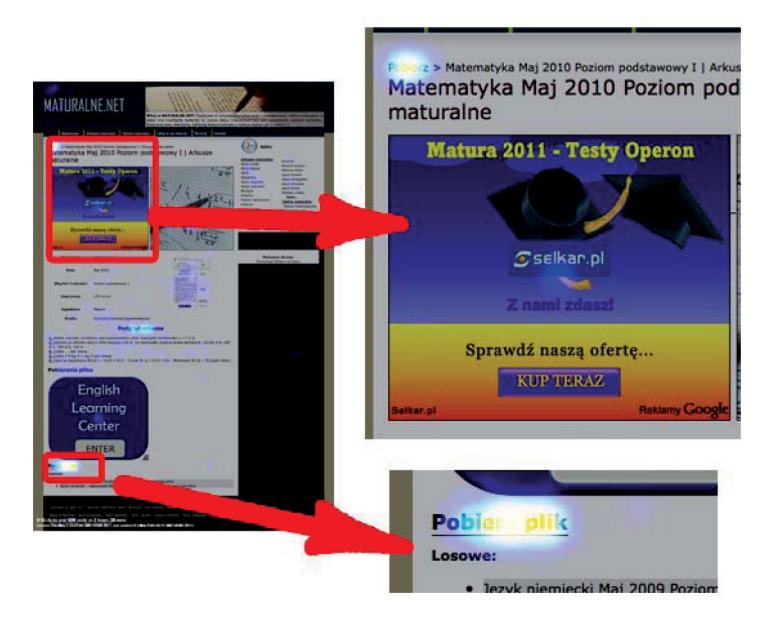

**Rys. 16.** Częstotliwość kliknięć na mapie ciepła dla stron z arkuszami dla serwisu www.maturalne.net Źródło: opracowanie własne na podstawie mapy ciepła z Crazy Egg.

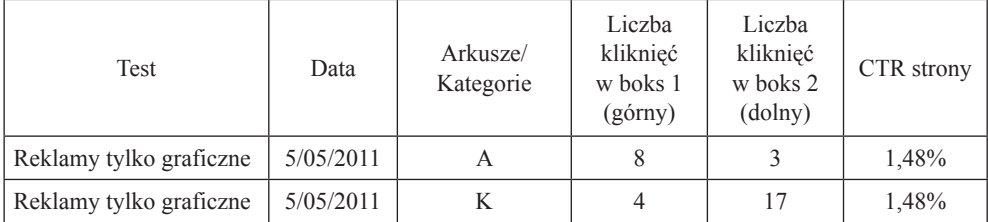

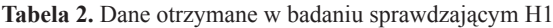

Źródło: opracowanie własne.

Analiza jest przedstawiona w tab. 2, z której wynika, że na stronach typu katego� rie było sumarycznie więcej kliknięć (21 kliknięć) niż na stronach typu arkusze (11 kliknięć). W boksie górnym więcej kliknięć było na stronach typu arkusze (8), natomiast w boksie dolnym na stronach typu kategorie (17). Współczynnik klikalno� ści strony, na której pojawiły się tylko reklamy graficzne, wyniósł 1,48%, natomiast CTR strony z reklamami jedynie tekstowymi wynosi średnio 2,62%. Oznacza to, iż użytkownicy rzadziej klikają w reklamy graficzne. Hipoteza zostaje zatem potwierdzona.

#### **Sprawdzenie H2: Pojawienie się zielonej strzałki obok reklamy powoduje kliknięcie w reklamę znajdującą się obok.**

Sprawdzenie hipotezy nastąpiło 30.04.2011 r. na próbie 500 pierwszych wizyt na stronie w tym dniu. Autorka zebrała dane za pomocą usługi Crazy Egg, a wyniki przedstawiła w formie tabeli oraz map klikalności.

Na rys. 24 przedstawiono zrzut ze strony www.maturalne.net, na której dodano zieloną strzałkę. Została ona umiejscowiona w dolnej części strony na wszystkich podstronach serwisu oraz na stronie głównej. Na rys. 17 zaznaczono ją czerwonym prostokątem.

Mapa kliknięć (rys. 18) przedstawia miejsca, w które klikali użytkownicy serwi� su. Przybliżenie pokazuje elementy strony, w które internauci klikali najczęściej; są one zaznaczone jasnymi kolorami. To ikona z zieloną strzałką umieszczona obok dolnego boksu reklamowego oraz przycisk, który znajduje się pod reklamą. Zwięk� szona klikalność w strzałkę nie spowodowała jednak większej klikalności w rekla� mę, która znajduje się obok. Jak wynika z rys. 18, kolor przy reklamie jest ciemny, co oznacza, że niewiele osób kliknęło w reklamę.

Z tab. 3 wynika, że więcej kliknięć odnotowano na stronach typu kategorie (15 kliknięć) niż na stronach typu arkusze − 13 kliknięć. Zarówno w reklamy w boksie górnym, jak i dolnym więcej kliknięć nastąpiło na stronach typu kategorie. Zmienna wyjaśniana w badaniu, czyli współczynnik CTR strony po wprowadzeniu na nią dodatkowego przycisku zielonej strzałki, jest poniżej średniej i osiąga 2,59%, co oznacza, że badanie nie potwierdziło hipotezy.

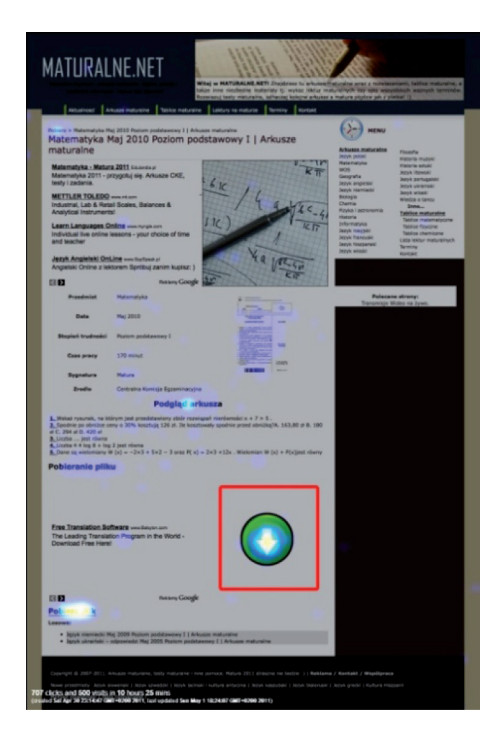

**Rys. 17.** Umiejscowienie zielonej strzałki na stronie www.maturalne.net Źródło: opracowanie własne na podstawie mapy ciepła z Crazy Egg.

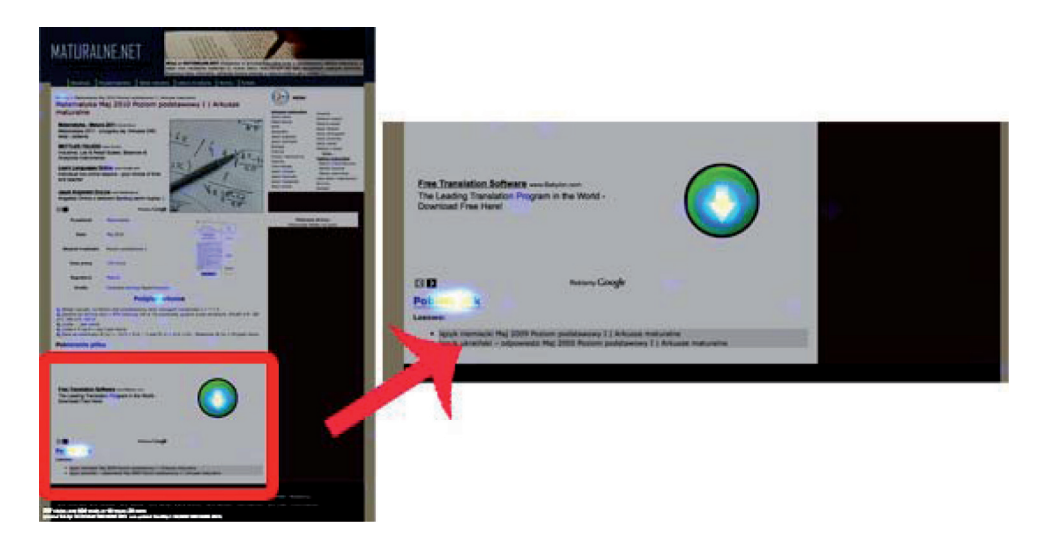

**Rys. 18.** Częstotliwość kliknięć na stronach typu arkusze po zastosowaniu zielonej strzałki Źródło: opracowanie własne na podstawie mapy kliknięć z Crazy Egg.

| Test                          | Data       | Arkusze/<br>Kategorie | Liczba<br>kliknięć<br>w boks 1<br>$(g\acute{o}rny)$ | Liczba<br>kliknięć<br>w boks 2<br>(dolny) | <b>CTR</b><br>strony |
|-------------------------------|------------|-----------------------|-----------------------------------------------------|-------------------------------------------|----------------------|
| Zielona strzałka obok reklamy | 30/04/2011 |                       |                                                     | 10                                        | 2,59%                |
| Zielona strzałka obok reklamy | 30/04/2011 |                       |                                                     |                                           | 2,59%                |

**Tabela 3.** Dane otrzymane w badaniu sprawdzającym H2

Źródło: opracowanie własne.

#### **Sprawdzenie H3: Wydłużenie topu strony spowoduje zwiększenie klikalności w reklamy u góry strony.**

Sprawdzenie hipotezy 3 zostało przeprowadzone 1.05.2011 r. Podobnie jak w przypadku innych testów grupę badawczą stanowiło 500 pierwszych osób, które weszły na stronę. Ich kliknięcia zostały odnotowane i przedstawione w postaci map ciepła i tabeli.

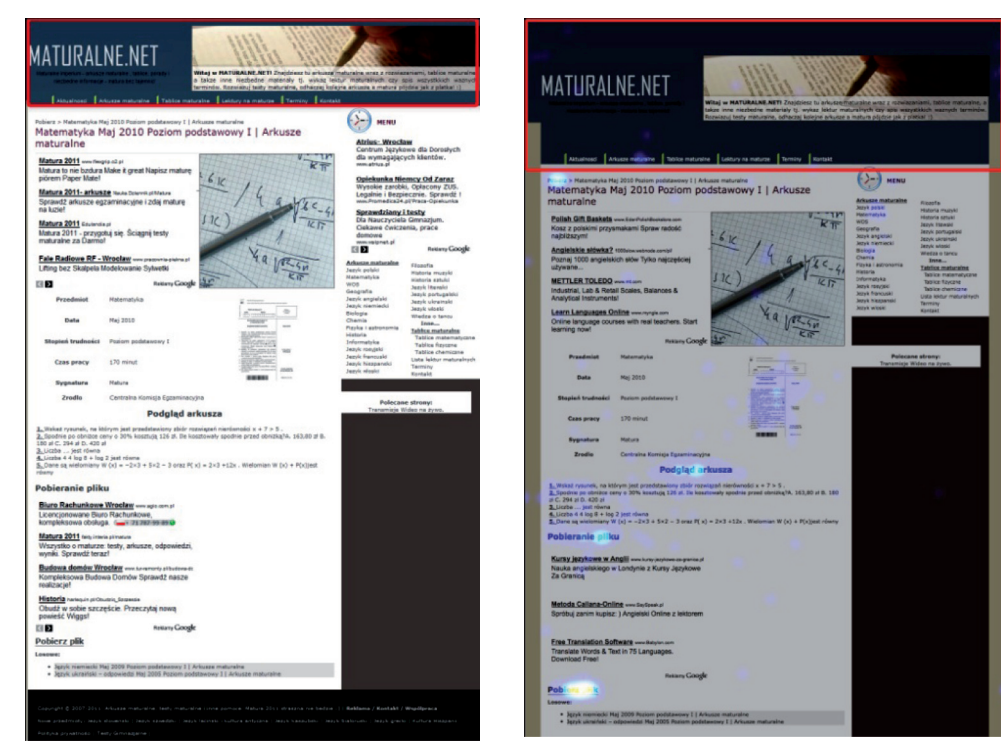

**Rys. 19.** Wygląd strony www.maturalne.net bez wydłużonego topu

Źródło: opracowanie własne na podstawie www.maturalne.net z dnia 21.05.2011.

**Rys. 20.** Wygląd strony www.maturalne.net po wydłużeniu topu

Źródło: opracowanie własne na podstawie mapy ciepła z Crazy Egg.

Na rys. 19 widoczny jest zrzut ekranu z serwisu www.maturalne.net przedsta� wiający wygląd strony przed wydłużeniem topu (zaznaczone na czerwono). Rysunek 20 przedstawia zaznaczony na czerwono wydłużony top strony.

Z rys. 21, który przedstawia mapę ciepła dla stron typu kategorie, wynika, że badani użytkownicy najczęściej klikali w ikonę dyskietki znajdującą się nad dolną reklama oraz boczne menu (przedstawione na przybliżeniach poszczególnych elementów strony).

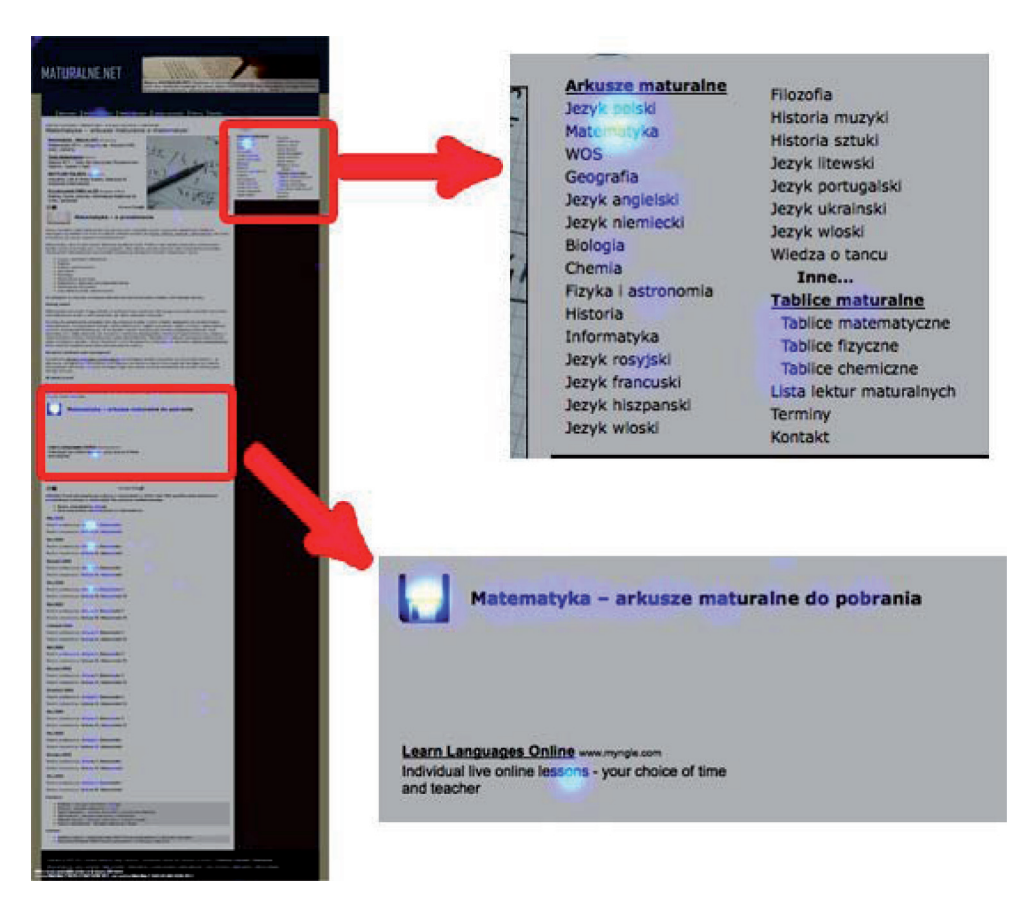

**Rys. 21.** Częstotliwość kliknięć w reklamy

Źródło: opracowanie własne na podstawie mapy ciepła z Crazy Egg.

Jak wynika z rys. 22 przedstawiającego mapę kliknięć na stronach typu arkusze, użytkownicy często klikali w słowo "pobierz", które jest ulokowane pod górnym menu, oraz w przycisk "pobierz plik". Nieliczne jednak osoby klikały w reklamy, co jest oznaczone niewielkimi, ciemnymi elementami w miejscu reklamy.

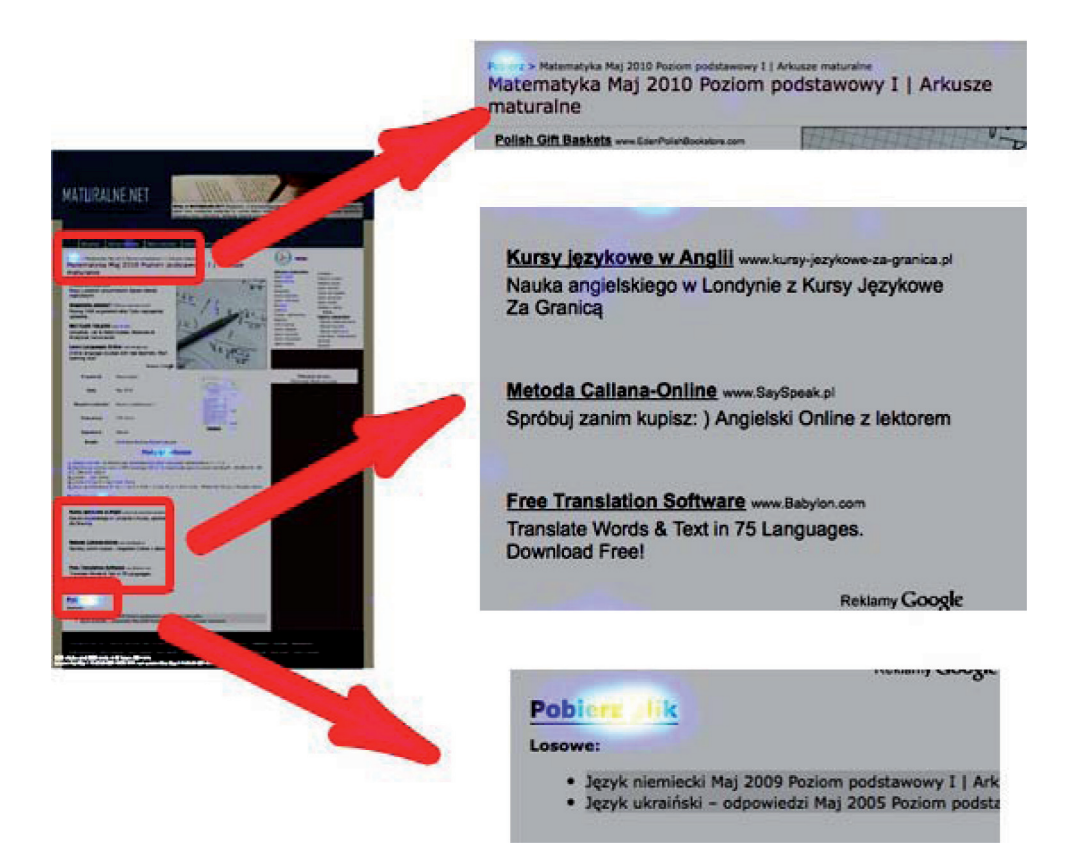

**Rys. 22.** Częstotliwość kliknięć w reklamy na stronach typu arkusze z wydłużonym topem Źródło: opracowanie własne na podstawie mapy ciepła z Crazy Egg.

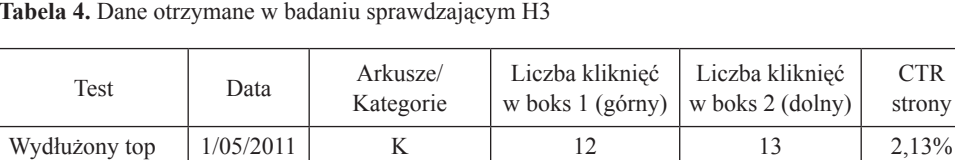

Wydłużony top  $\begin{array}{|c|c|c|c|c|c|c|c|c|} \hline 1/05/2011 & A & 2 & 0 & 2,13\% \hline \end{array}$ 

**Tabela 4.** Dane otrzymane w badaniu sprawdzającym H3

Źródło: opracowanie własne.

Z tab. 4 wynika, że użytkownicy najczęściej klikali w reklamy na stronach kate� gorie (łącznie 25 kliknięć), natomiast na stronach typu arkusze tylko 2 osoby kliknę� ły w reklamę (w boksie górnym). Zarówno w reklamy w boksie górnym, jak i dolnym częściej klikali użytkownicy na stronach typu kategorie. Współczynnik CTR strony był niższy  $(2,13\%)$  niż średni  $(2,62\%)$ . Tym samym hipoteza nie została potwierdzona.

#### **Sprawdzenie H4: Usunięcie górnego menu spowoduje zwiększenie klikalności reklam.**

Test miał na celu sprawdzenie, czy poprzez usunięcie górnego menu i pozosta� wienie bocznego internauci częściej zobaczą reklamy i w nie klikną. Test został przeprowadzony 27.04.2011 r. Sprawdzonych zostało 500 pierwszych wejść na stro� ny typu kategorie oraz 500 pierwszych wejść na strony typu arkusze.

Rysunek 23 przedstawia wygląd strony po usunięciu górnego menu. Zaznaczony na czerwono jest obszar górnego menu, które na potrzeby testu zostało usunięte.

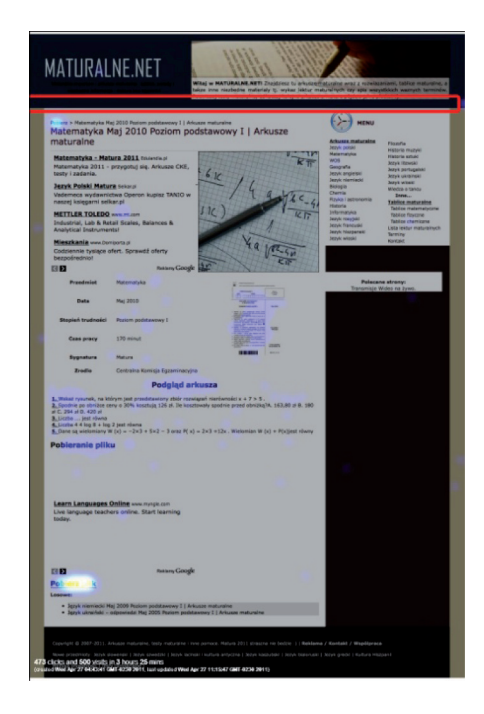

**Rys. 23.** Wygląd strony www.maturalne.net po usunięciu górnego menu Źródło: opracowanie własne na podstawie mapy ciepła z Crazy Egg.

Z mapy ciepła dla stron typu kategorie (rys. 24) wygenerowanej przez Crazy Egg wynika, że najczęściej klikano w ikonę dyskietki, najnowszy arkusz oraz rekla� my. Na przybliżeniu dwóch elementów ze strony widać, że więcej kliknięć nastąpiło w reklamy w boksie górnym.

Jak wynika z rys. 25, który przedstawia mapę ciepła dla stron typu arkusze, użyt� kownicy najczęściej klikali w przycisk "pobierz". Element ten jest zaznaczony na przybliżeniu jasnym kolorem oznaczającym dużą liczbę kliknięć. Przy reklamie znajdującej się nad przyciskiem "pobierz" plamy są natomiast ciemne i małe, co oznacza, że niewiele osób kliknęło w ten element.

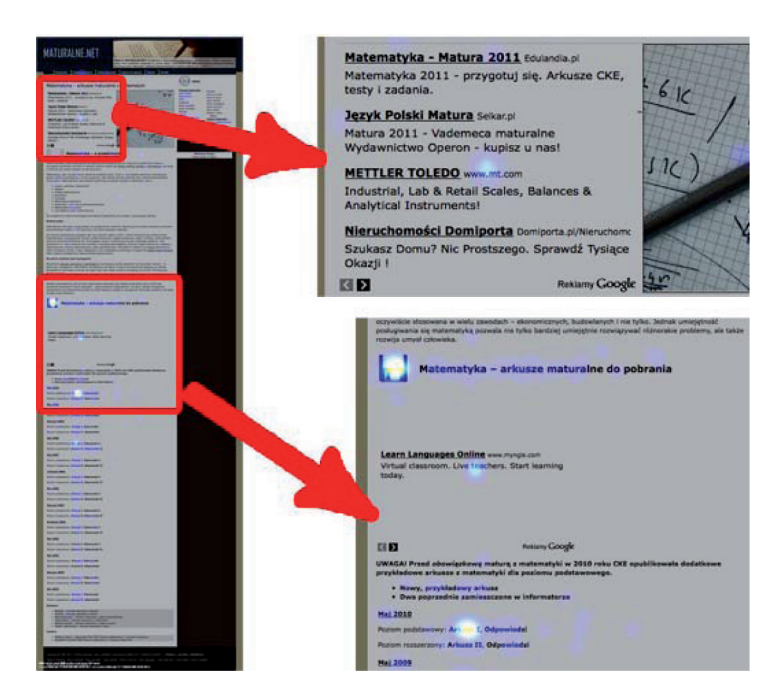

**Rys. 24.** Częstotliwość kliknięć w reklamy na stronach typu kategorie bez górnego menu Źródło: opracowanie własne na podstawie mapy ciepła z Crazy Egg.

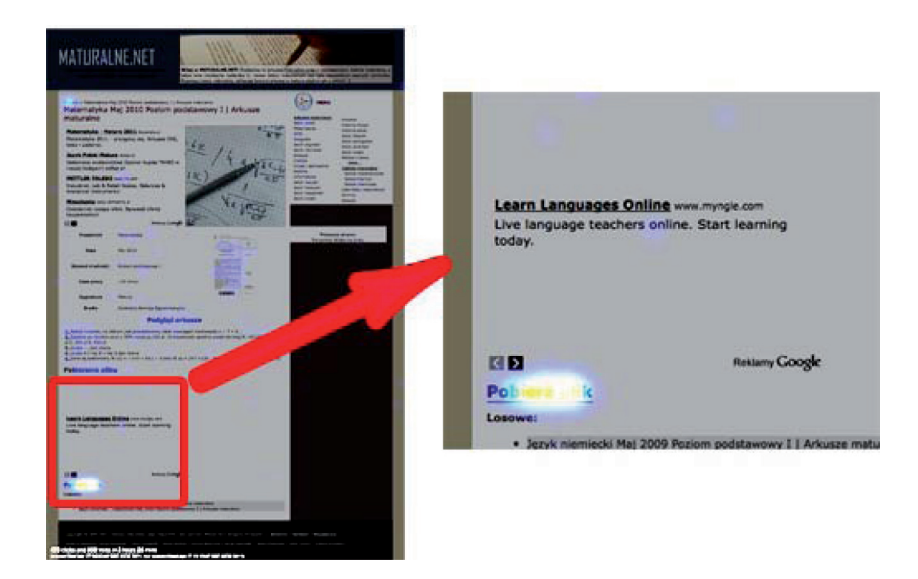

**Rys. 25.** Częstotliwość kliknięć w reklamy na stronach typu arkusze bez górnego menu Źródło: opracowanie własne na podstawie mapy ciepła z Crazy Egg.

| Test         | Data       | Arkusze/<br>Kategorie | Liczba kliknięć<br>w boks 1<br>$(g\acute{o}rny)$ | Liczba kliknięć<br>w boks 2<br>(dolny) | <b>CTR</b><br>strony |
|--------------|------------|-----------------------|--------------------------------------------------|----------------------------------------|----------------------|
| Bez top menu | 27/04/2011 |                       |                                                  |                                        | 4,12%                |
| Bez top menu | 27/04/2011 |                       |                                                  |                                        | 4.12%                |

**Tabela 5.** Dane otrzymane w badaniu sprawdzającym H4

Źródło: opracowanie własne.

Z tab. 5 wynika, że znacznie więcej kliknięć zostało wygenerowanych na stro� nach typu kategorie (łącznie 30 kliknięć) niż na stronie kategorie − 10 kliknięć. Użytkownicy ze stron typu kategorie klikali częściej zarówno w reklamy w boksie górnym, jak i dolnym. Współczynnik CTR strony przy tym teście wyniósł 4,12%, co oznacza, że globalnie dla całego serwisu usunięcie górnego menu spowodowało zwiększenie klikalności w reklamy. Hipoteza została potwierdzona.

#### **Sprawdzenie H5: Umiejscowienie reklamy w miejscu logo (lewy górny róg strony) zwiększy jej klikalność.**

Badanie zostało przeprowadzone 4.05.2011 r. Próba badawcza to 500 pierw� szych wizyt na stronie tego dnia. Dane zostały zebrane i przedstawione za pomocą tabel, wykresów oraz map klikalności.

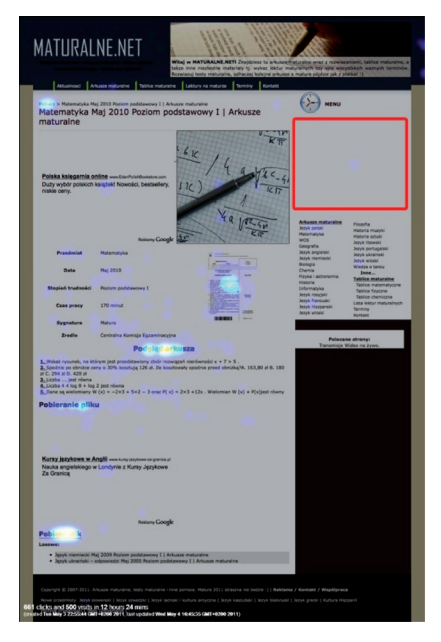

**Rys. 26.** Umiejscowienie dodatkowego boksu reklamowego w miejscu bocznego menu na stronie www.maturalne.net

Źródło: opracowanie własne na podstawie mapy ciepła z Crazy Egg.

Rysunek 26 przedstawia wygląd strony po dodaniu boksu reklamowego w miej� scu logo. Został on ulokowany w prawej części strony, w miejscu bocznego menu (zaznaczone na czerwono). Menu zostało przesunięte niżej.

Z rys. 27, który przedstawia mapy ciepła dla stron typu arkusze, wynika, że najwięcej kliknięć nastąpiło w przycisk "pobierz plik" w dolnej części strony. Element ten jest zaznaczony na przybliżeniu po prawej stronie jasnym kolorem. Nieco mniej kliknięć odnotowano dla słowa "pobierz" u góry strony, pod górnym menu (widoczne na przybliżeniu w pierwszym boksie).

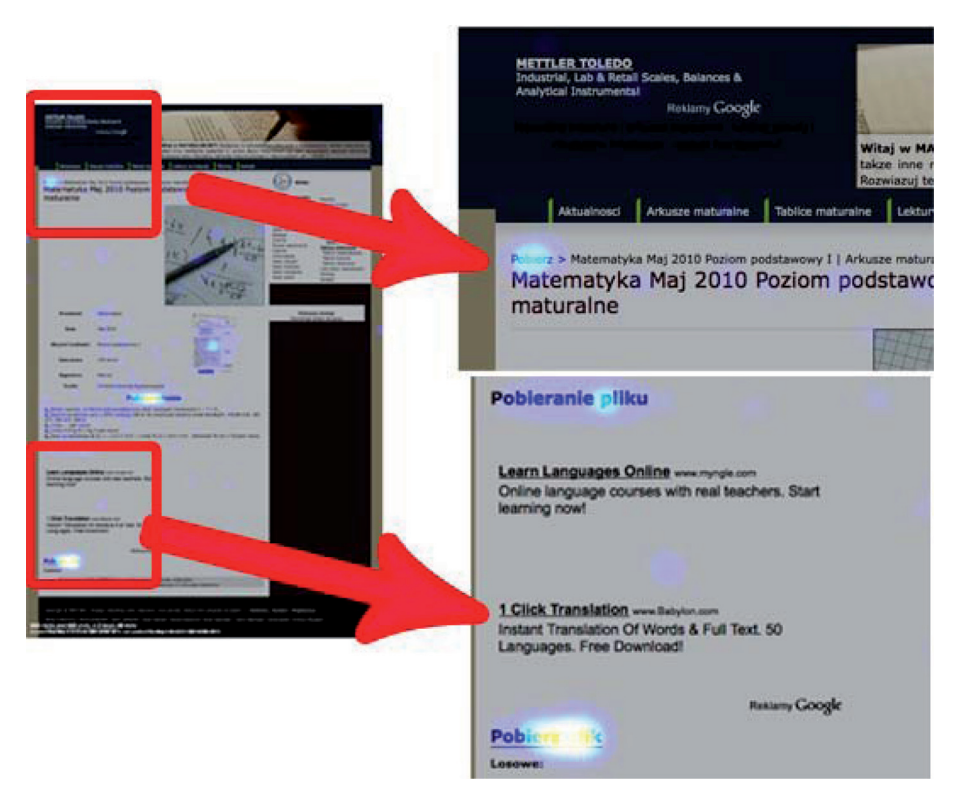

**Rys. 27.** Częstotliwość klikalności na stronach typu arkusze po umieszczeniu reklamy w miejscu logo Źródło: Crazy Egg.

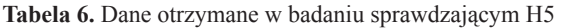

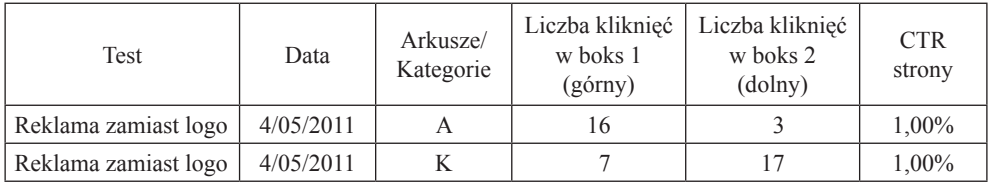

Źródło: opracowanie własne.

Według tab. 10 na 500 badanych osób 3 kliknęły w reklamę znajdującą się w miejscu logo na stronach typu kategorie, 1 na stronach typu arkusze. W reklamy umieszczone w boksie górnym częściej klikały osoby ze stron typu arkusze (16 kliknięć), natomiast w reklamy w boksie dolnym częściej ze stron typu arkusze (17 kliknięć). Współczynnik CTR całej strony wyniósł 1,00%, co jest znacznie poniżej średniej i oznacza, że umieszczenie reklamy w miejscu logo nie zwiększa klikalno� ści w reklamy. Także współczynnik odrzuceń w tym dniu jest wyższy (42,59%) niż średni (41,11%). Hipoteza nie została potwierdzona.

#### **Sprawdzenie H6: Podkreślenie bocznego menu (na podobieństwo nagłówków reklam tekstowych) spowoduje zwiększenie klikalności w reklamy tekstowe.**

Badanie sprawdzające tę hipotezę zostało przeprowadzone 29.04.2011 r. Dane, w które miejsca klikają użytkownicy, zostały zebrane za pomocą usługi Crazy Egg. Na ich podstawie wygenerowano mapy ciepła, tabele oraz wykresy. Wyniki badania zostały przedstawione za pomocą tabeli oraz mapy ciepła.

Rysunek 28 przedstawia wygląd strony www.maturalne.net z podkreślonym bocznym menu. Znajduje się ono w prawej części strony. Na rys. 28 zaznaczone czerwonym kolorem.

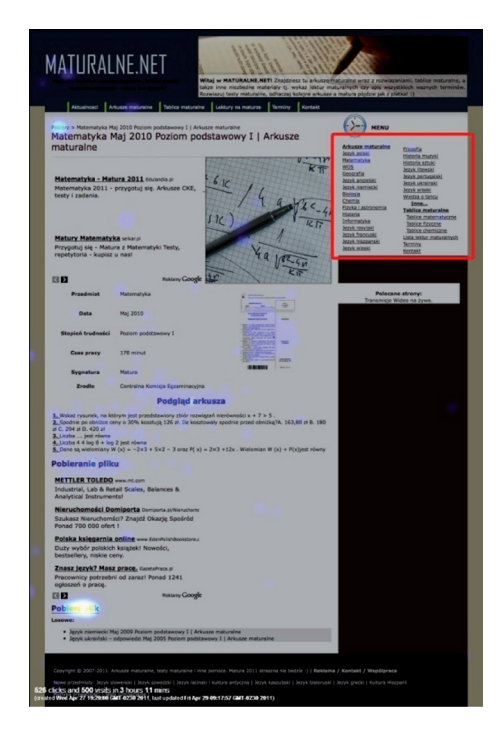

**Rys. 28.** Umiejscowienie podkreślonego bocznego menu na stronie www.maturalne.net Źródło: opracowanie własne na podstawie mapy ciepła z Crazy Egg.

Jak wynika z rys. 29, przedstawiającego mapę ciepła wygenerowaną przez usłu� gę Crazy Egg, użytkownicy na stronach typu kategorie najczęściej klikali w boczne menu, element dyskietki, najnowszy arkusz oraz w reklamy w boksie górnym i dol� nym (najjaśniejsze punkty).

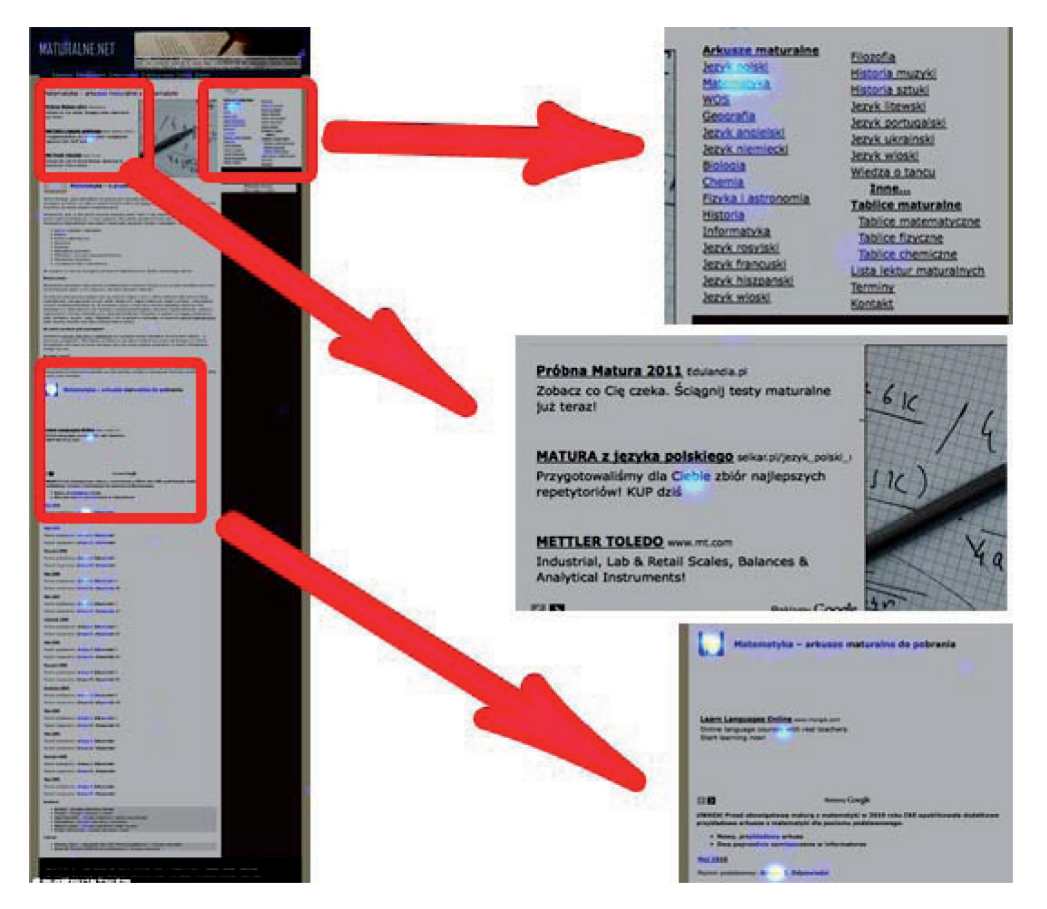

**Rys. 29.** Częstotliwość kliknięć na stronach typu kategorie po podkreśleniu bocznego menu Źródło: Crazy Egg.

Z mapy ciepła dla stron typu arkusze (rys. 30) wynika, że najczęściej klikanymi elementami były słowo "pobierz" umieszczone pod górnym menu oraz przycisk "pobierz plik". W porównaniu z kliknięciami na stronach typu kategorie (rys. 36) na tych stronach kliknięć w reklamy było mniej (zaznaczone ciemniejszymi kolorami).

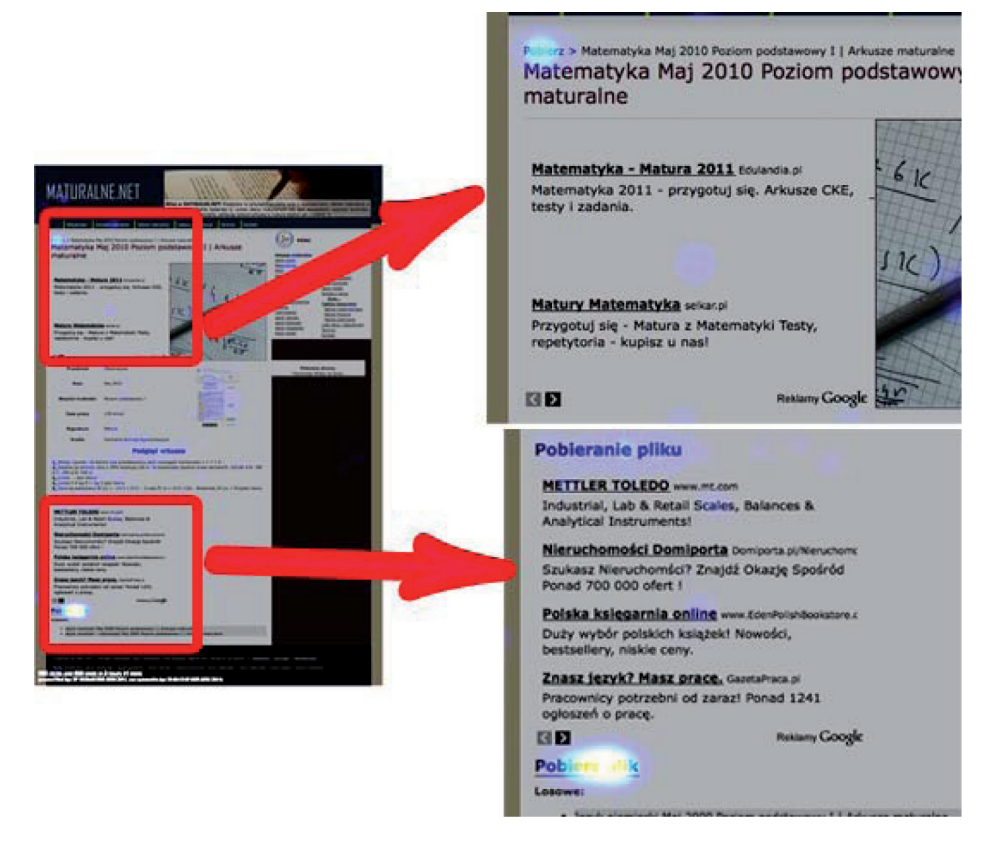

**Rys. 30.** Częstotliwość kliknięć na stronach typu arkusze po podkreśleniu bocznego menu Źródło: Crazy Egg.

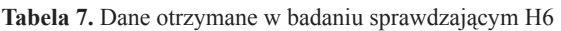

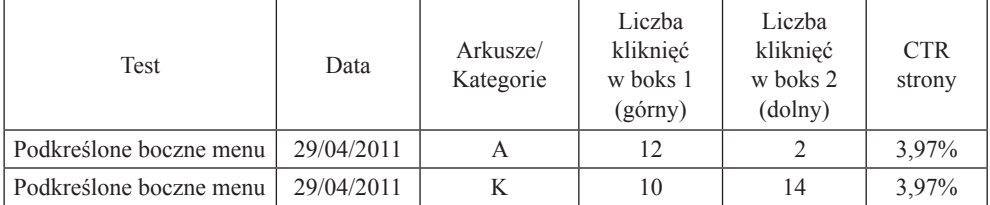

Źródło: opracowanie własne.

Jak wynika z tab. 7, więcej kliknięć w badanej grupie nastąpiło na stronach typu kategorie (24 kliknięcia). W reklamy w boksie dolnym częściej klikali użytkownicy ze stron typu kategorie, natomiast w boksie górnym użytkownicy ze stron typu arku� sze. Współczynnik CTR dla strony, na której reklamy są podkreślone tak samo jak

boczne menu, wynosi 3,97%, co przewyższa średnią klikalność reklam w analogicz� nym okresie poprzedniego roku (2,62%). Oznacza to, że podkreślenie reklam może mieć wpływ na zwiększenie klikalności dla całego serwisu. Hipoteza zostaje potwierdzona.

#### **Sprawdzenie H7: Zmienienie tła reklam tekstowych na zielone powoduje zwiększenie klikalności reklam.**

Autorka sformułowała hipotezę, której potwierdzenie miało udowodnić fakt, iż zmiana koloru tła na zielony spowoduje zwiększenie klikalności w reklamy. Badanie zostało przeprowadzone 2.05.2011 r. Zbadanych zostało 500 pierwszych użytkowni� ków, którzy w tym dniu odwiedzili serwis. Autorka przedstawiła wyniki za pomocą tabeli oraz wykresów.

Rysunek 31 przedstawia umiejscowienie reklamy z zielonym tłem na stronie www.maturalne.net. Znajduje się ona w dolnym boksie reklamowym. Zielone tło zastosowano do wszystkich podstron serwisu oraz do strony głównej.

Z mapy kliknięć zaprezentowanej na rys. 32 wynika, że najwięcej kliknięć na stronach typu kategorie odnotowano w menu bocznym oraz najnowszym arkuszu możliwym do pobrania. W porównaniu z innymi elementami strony reklamy nie były miejscem częstego klikania (ciemniejszy kolor).

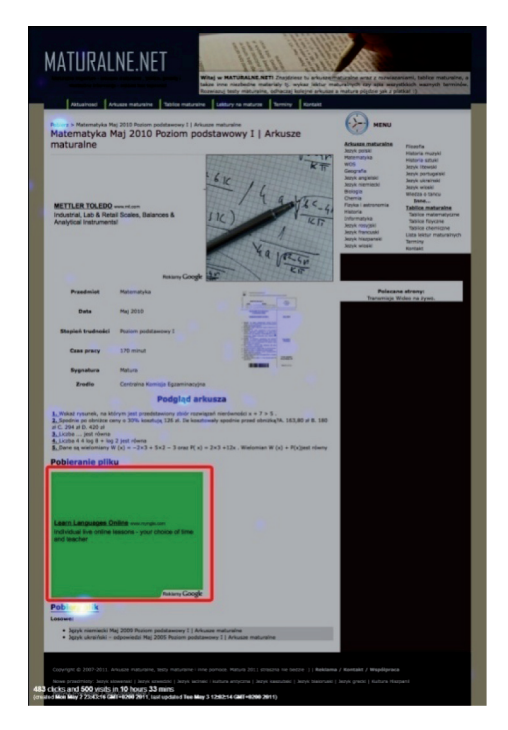

**Rys. 31.** Umiejscowienie reklamy z zielonym tłem na stronie www.maturalne.net Źródło: opracowanie własne na podstawie mapy ciepła z Crazy Egg.

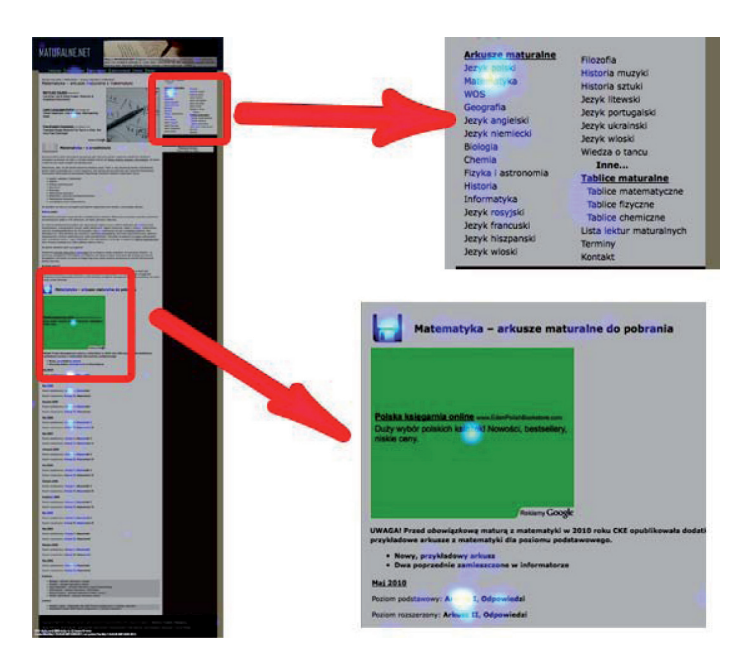

**Rys. 32.** Częstotliwość kliknięć na stronach typu kategorie po zmianie tła reklamy na zielone Źródło: Crazy Egg.

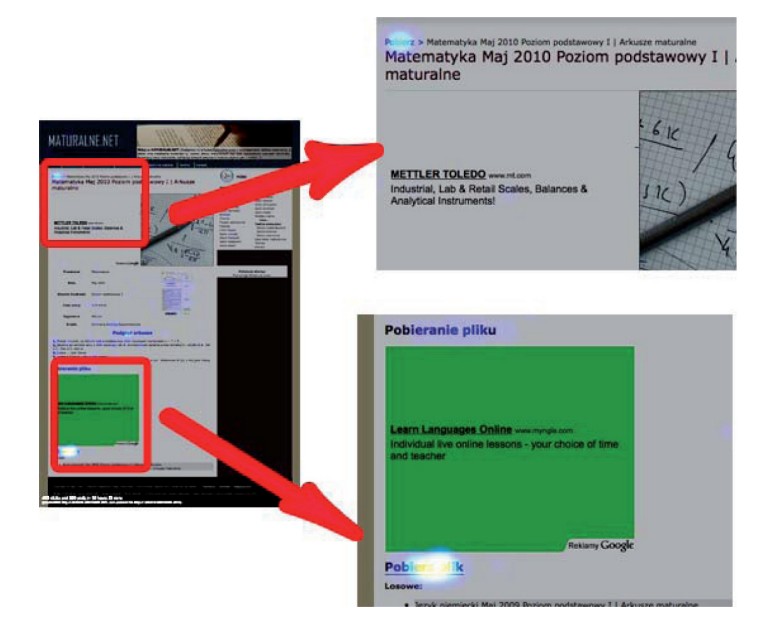

**Rys. 33.** Częstotliwość kliknięć na stronach typu arkusze po zmianie tła reklamy na zielone Źródło: Crazy Egg.

Z map ciepła dla stron typu arkusze (rys. 33) wynika, że w reklamy oddano bar� dzo mało kliknięć, najwięcej zaś było w słowo "pobierz" pod górnym menu oraz w przycisk "pobierz plik" umożliwiający pobranie arkusza z zadaniami.

| Test                | Data      | Arkusze/<br>Kategorie | Liczba kliknięć<br>w boks 1<br>(górny) | Liczba kliknięć<br>w boks 2<br>(dolny) | <b>CTR</b><br>strony |
|---------------------|-----------|-----------------------|----------------------------------------|----------------------------------------|----------------------|
| Zielone tło reklamy | 2/05/2011 |                       | 10                                     | 14                                     | 1,96%                |
| Zielone tło reklamy | 2/05/2011 |                       |                                        |                                        | 1,96%                |

**Tabela 8.** Dane otrzymane w badaniu sprawdzającym H4

Źródło: opracowanie własne.

Jak wynika z tab. 8, więcej kliknięć nastąpiło w reklamy umiejscowione na stro� nach typu kategorie (24 kliknięcia) w porównaniu z kliknięciami na stronach typu arkusze (2). W przypadku reklam umieszczonych zarówno w boksie górnym, jak i dolnym więcej kliknięć wygenerowały strony typu kategorie. Współczynnik CTR strony wyniósł zaś w tym dniu 1,96%, co również jest poniżej średniej (2,62%). Oznacza to, że klikalność w tym dniu była mniejsza niż średnia. Hipoteza nie zosta� ła potwierdzona. Zmiana tła reklamy na zielony nie spowodowała zwiększenia klikalności w reklamy.

#### **Sprawdzenie H8: Dodanie boksu reklamowego w miejscu bocznego menu spowoduje zwiększenie współczynnika klikalności strony.**

Badanie zostało przeprowadzone 3.05.2011 r. na próbie 500 osób, które jako pierwsze tego dnia skorzystały ze strony. Dane zostały zebrane przez usługę Crazy Egg. Autorka przedstawiła wyniki za pomocą tabeli oraz wykresów porównujących z wynikami innych testów.

Rysunek 34 przedstawia umiejscowienie boksu reklamowego dodanego na stro� nie www.maturalne.net.

Mapa ciepła stron typu kategorie (rys. 35) wskazuje, że najwięcej kliknięć nastą� piło w ikonę dyskietki oraz najnowszy arkusz. Badani użytkownicy serwisu rzadko jednak klikali w reklamy w boksie górnym.

Mapa kliknięć wygenerowana przez Crazy Egg (rys. 36) przedstawia miejsca, w które użytkownicy klikali najczęściej (najjaśniejsze punkty). Można zatem zauważyć, że najwięcej kliknięć nastąpiło w przycisk "pobierz plik" i relatywnie mało w reklamy zarówno w boksie górnym, jak i dolnym.

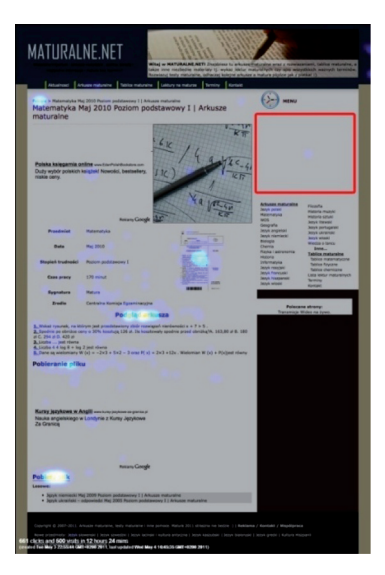

**Rys. 34.** Umiejscowienie dodatkowego boksu reklamowego na stronie www.maturalne.net w miejscu bocznego menu

Źródło: opracowanie własne na podstawie mapy ciepła z Crazy Egg.

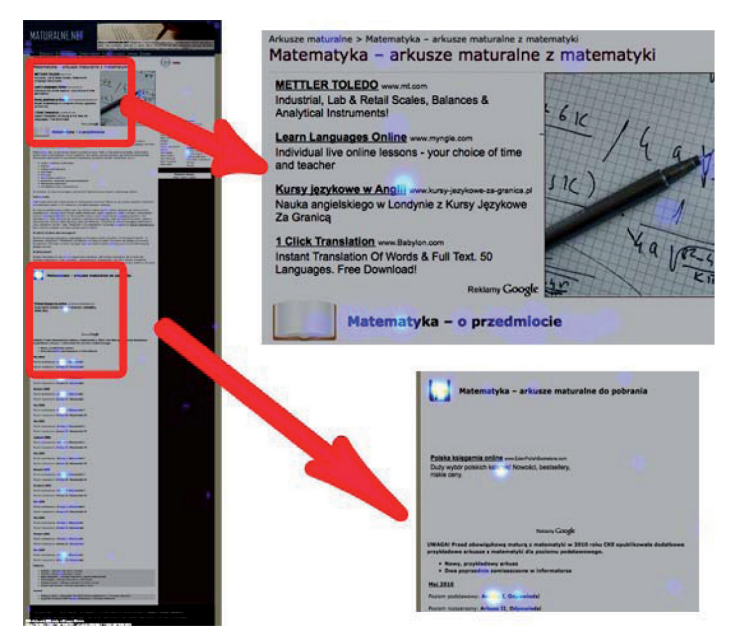

**Rys. 35.** Częstotliwość kliknięć na stronach typu kategorie po dodaniu boksu reklamowego w miejsce reklamy

Źródło: Crazy Egg.

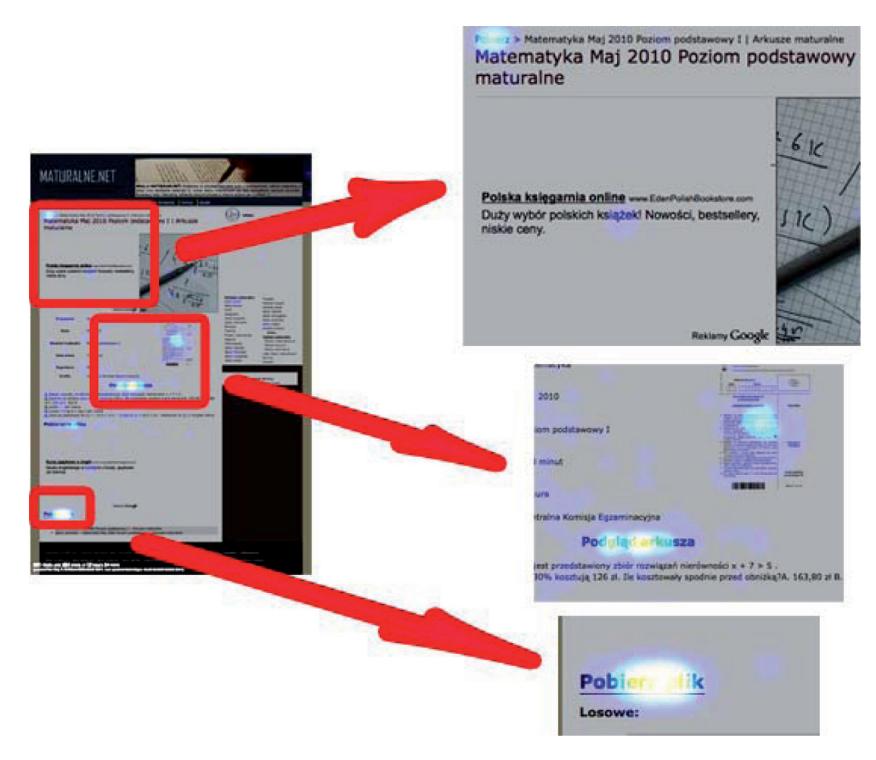

**Rys. 36.** Częstotliwość kliknięć na stronach typu arkusze po zmianie tła reklamy na zielone Źródło: Crazy Egg.

**Tabela 9.** Dane otrzymane w badaniu sprawdzającym H4

| Test                   | Data      | Arkusze/<br>Kategorie | Liczba<br>kliknięć<br>w boks 1<br>(górny) | Liczba<br>kliknięć<br>w boks 2<br>(dolny) | <b>CTR</b><br>strony |
|------------------------|-----------|-----------------------|-------------------------------------------|-------------------------------------------|----------------------|
| Reklama w miejscu menu | 3/05/2011 | A                     | 10                                        |                                           | $0.99\%$             |
| Reklama w miejscu menu | 3/05/2011 |                       | O                                         | 14                                        | 0.99%                |

Źródło: opracowanie własne.

Z tab. 9 wynika, że więcej kliknięć wygenerowały strony o typie kategorie (20 kliknięć). W boks dolny częściej klikały osoby na stronach typu kategorie (14 kliknięć), natomiast w reklamy w boksach górnych częściej klikano ze stron typu arku� sze (10). Współczynnik CTR całej strony w tym dniu osiągnął wartość 0,99%, co jest znacznie poniżej średniej wartości (2,62%). Hipoteza nie została potwierdzona.

Ze zbiorczej tab. 10 wynika, że najwięcej kliknięć ogółem nastąpiło na stronach typu kategorie w przypadku testów sprawdzających H4, H5 oraz H1.

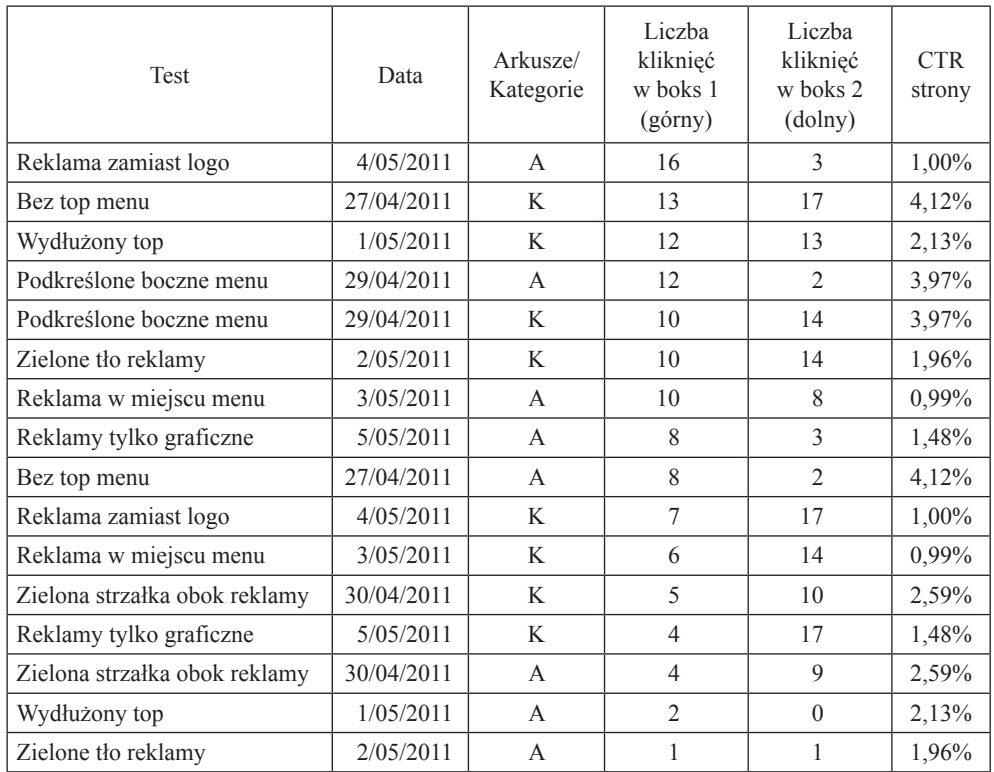

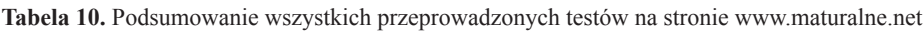

Źródło: opracowanie własne.

Na podstawie tab. 10 autorka określiła, które hipotezy zostały potwierdzone (tab. 11).

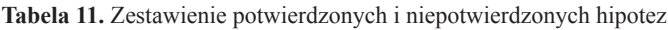

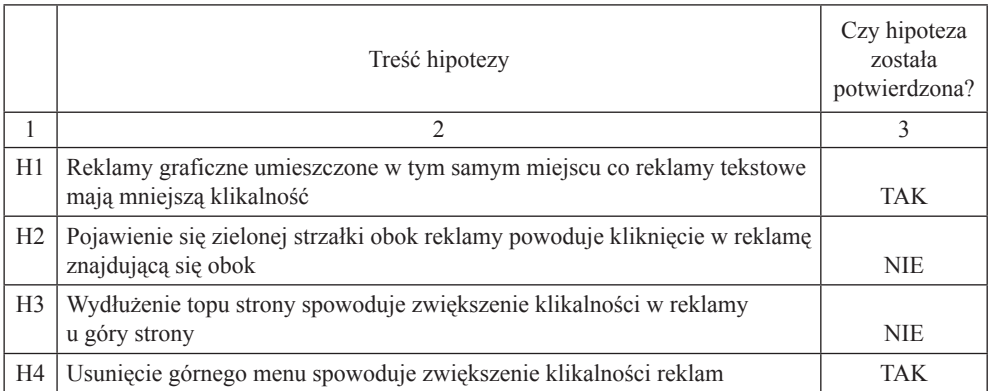

#### **Tabela 11**, cd.

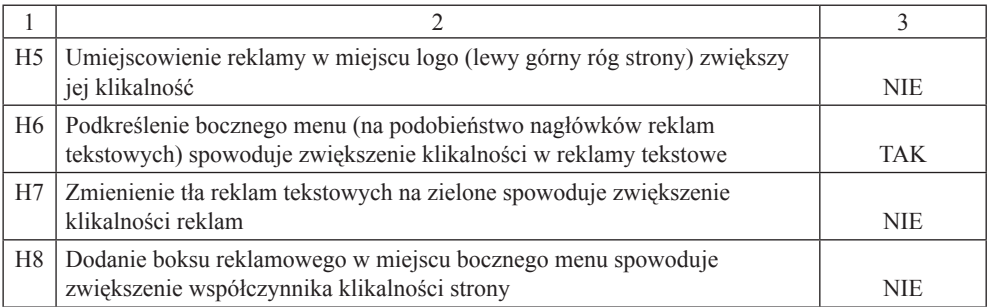

Źródło: opracowanie własne.

#### **Wnioski z badania wpływu zmiany prezentacji internetowej reklamy kontekstowej na jej klikalność na przykładzie strony www.maturalne.net**

Na podstawie wyników przeprowadzonych badań autorka wyciągnęła szereg wniosków oraz zaleceń, które powinien zastosować właściciel strony www.matural� ne.net, aby zwiększyć klikalność swojego serwisu. Zostały także ujęte ograniczenia badania i zalecenia do badań w przyszłości.

#### **10. Interpretacje wyników badania**

Wyniki badania pozwoliły autorce na wyciągnięcie wniosków dotyczących zmian w prezentacji internetowej reklamy kontekstowej, które pozytywnie wpływają na zwiększenie klikalności w te reklamy, a co za tym idzie, na większą rentowność strony internetowej www.maturalne.net. Autorka następująco wyjaśnia uzyskane wyniki analiz.

Wnioski do testu 1.: Reklamy graficzne umieszczone w serwisie www.matural ne.net cieszyły się znacznie mniejszą popularnością (niższy współczynnik CTR) niż reklamy tekstowe. Jest to spowodowane faktem, że osoby wchodzące na stronę www.maturalne.net szukają przede wszystkim informacji oraz arkuszy maturalnych możliwych do pobrania. Konkretny cel wejścia na stronę powoduje, że nie są one nastawione na oglądanie grafiki (co może mieć miejsce na innych portalach, np. o tematyce rozrywkowej). Na reklamy tekstowe natrafiają natomiast w poszukiwa� niu informacji i jeśli zawartość reklamy jest dla nich interesująca, klikają. Różnice te mogą również wynikać z faktu, że reklamy graficzne znacznie różnią się swoim wyglądem, często także kolorystyką, od layoutu strony, dlatego też osoby niechętnie nastawione do reklam od razu je zauważają i rezygnują z przeczytania ich treści i kliknięcia.

Wnioski do testu 2.: Większa liczba kliknięć w zielony element (strzałka), a tak� że w reklamę na stronach z arkuszami wynika z faktu, że użytkownicy szukają tam przycisku umożliwiającego pobranie pliku. Strona z konkretnym arkuszem jest docelową stroną, której szuka internauta. Przyzwyczajenia wynikające z podobnej struktury na innych stronach w Internecie, z których może korzystać użytkownik, powodują, że jest on zaznajomiony z zieloną strzałką i klika w nią, myśląc, że tym samym pobierze plik. Kliknięcie może być spowodowane nie częstszym zauważeniem reklamy przez użytkowników i intencjonalnym kliknięciem w reklamę, a jedy� nie "nietrafieniem" w przycisk zielonej strzałki sugerujący możliwość pobrania arkusza i przypadkowe kliknięcie w reklamę. Niski współczynnik CTR także sugeruje, że pomimo tego wyjątku dodanie zielonej strzałki obok reklamy nie wpływa ko� rzystnie na zwiększenie klikalności w reklamy na stronie.

Wnioski do testu 3.: Wydłużenie topu strony spowodowało niską klikalność w reklamy. CTR strony był niższy niż średni. Może to być spowodowane faktem, że użytkownicy najpierw wchodzą na strony kategorii, a następnie na strony poszczególnych arkuszy. Dlatego też nie znając struktury strony, kiedy są na stronie typu kategorie, klikają w reklamy. Może to jednak świadczyć bardziej o ich dezorientacji niż intencjonalnym kliknięciu w reklamy. Nie jest to zatem pożądany stan przez właściciela strony. Dezorientacja użytkowników może negatywnie wpływać na wi� zerunek strony i zmniejszone zainteresowanie nią, a tym samym zmniejszenie kli� kalności w reklamy ogółem.

Wnioski do testu 4.: Najczęściej odwiedzaną stroną w ciągu istnienia portalu była strona kategorii matematyka http://www.maturalne.net/arkusze-maturalne/ma� tematyka/19. Na stronie kategorii użytkownicy przyzwyczajają się do struktury stro� ny i część kliknięć w reklamy nie jest już powtarzana na stronach poszczególnych arkuszy. Dlatego też liczba kliknięć na stronach typu arkusze jest niższa niż na stro� nach typu kategorie. Niemniej jednak usunięcie górnego menu zwiększyło współ czynnik CTR strony, co oznacza, że liczba kliknięć w reklamy bez górnego menu strony jest większa. Użytkownicy nie tracą czasu na powtórne czytanie menu, tym samym zyskując możliwość zapoznania się z treścią reklamy. Dzięki temu częściej klikają w reklamy.

Wnioski do testu 5.: Umieszczenie reklamy w miejscu logo zmniejszyło współczynnik CTR strony. Może to oznaczać, że część użytkowników zniechęciła się do dalszego oglądania treści strony po wcześniejszym zobaczeniu reklamy w miejscu logo. Mogła uznać stronę za nierzetelną, zaprzestając dalszych poszukiwań. Mimo że na stronie zamiast 2 znalazły się 3 boksy reklamowe, nie wpłynęło to pozytywnie na wzrost klikalności w reklamy.

Wnioski do testu 6.: Podkreślenie bocznego menu w taki sam sposób, w jaki są podkreślone reklamy, ma wpływ na zwiększoną klikalność w reklamy na stronie. Jednak klikalność na stronach typu kategorie jest większa niż na stronach typu arku� sze. Może to wynikać z faktu, iż użytkownicy wchodzą najpierw na strony typu "kategorie" i nie szukają w menu innych stron, tylko na stronach typu "kategorie"

<sup>&</sup>lt;sup>19</sup> https://www.google.com/analytics/reporting/top\_content?id=15416488&pdr=20090422-20110 507&cmp=average&trows=10&gdfmt=nth\_day#lts=1304877849346 z dnia 8.05.2011.

wybierają interesujący ich arkusz. Dopiero pobrawszy arkusz ze strony, mogą chcieć przenieść się na inną podstronę i szukają nawigacji. Stąd większa liczba kliknięć na stronach typu kategorie. Różnica między klikalnością w boksy górne a dolne polega na tym, że menu zarówno górne, jak i boczne znajduje się w górnej części strony. Dlatego użytkownicy częściej zauważają reklamy w boksie górnym, które sa podkreślone tak jak menu boczne.

Wnioski do testu 7.: Wyniki testu 7. nie potwierdziły hipotezy, która zakłada, że zmiana koloru tła reklamy na zielony spowoduje zwiększenie klikalności w reklamy. Przyczyną takiej sytuacji mogło być tło reklamy, które przez zielony kolor rzucało się w oczy, a tym samym odstraszało użytkowników. Internauci, którzy weszli na stronę w celu znalezienia konkretnych informacji i z góry założyli, że nie są zainteresowani treścią reklam, mogli zostać odstraszeni przez rażące tło reklamy. Gdyby zaś tło było bardziej stonowane i nie rzucało się w oczy, internauci mieliby więcej okazji do przeczytania reklamy, a zainteresowani kliknęliby w nią.

Wnioski do testu 8.: Dodanie boksu reklamowego w miejscu bocznego menu nie zwiększyło klikalności w reklamy na stronie. Pomimo że został zamieszczony kolej� ny boks, który sam w sobie powinien generować kliknięcia, niewiele osób kliknęło w reklamy. Autorka założyła, że zmiana struktury strony "wymusi" na użytkowniku zmianę nawyków i przeczytanie treści reklamy. Wynik jednak różnił się od zakładanego. Może to być spowodowane niechęcią ze strony powracających użytkowników, którzy są przyzwyczajeni do strony i oczekują pewnego schematu. Wszelkie zmiany ich irytują, dlatego rezygnują z dalszego czytania zawartości serwisu, a tym samym z klikania w reklamy.

Oprócz wniosków dotyczących sprawdzenia poszczególnych hipotez autorka zauważyła także, że w przypadku boksów dolnych większą klikalność na stronie generują strony typu kategorie. Przyczyną tych różnic może być omawiany wcześniej fakt, że duży odsetek użytkowników wchodzi najpierw na strony typu kategorie, a dopiero później kieruje się na strony typu arkusze. W związku z tym część użytkowników na stronach typu arkusze jest już zaznajomiona ze strukturą strony i wie, w którym miejscu znajduje się reklama, dlatego omija to miejsce i nie klika.

#### **11. Implikacje menedżerskie**

Głównym celem przeprowadzenia badań na stronie www.maturalne.net było odkrycie, jakie zmiany wprowadzone w prezentacji i strukturze reklam pozytywnie wpływają na ich klikalność. Jest to szczególnie istotne dla właściciela strony, który na podstawie umowy w programie partnerskim Google Adsense zarabia. Dla niego istotna jest każda zmiana, która może spowodować większą klikalność, a co za tym idzie, wyższe zarobki. Ważne są także te zmiany, które powodują obniżenie klikal� ności i których powinien unikać. Na podstawie wyników sprawdzania hipotez au� torka sformułowała następujące wskazówki dla właściciela serwisu www.matural� ne.net:

Należy zastosować:

a. Reklamy tekstowe – właściciel strony powinien zaznaczyć w ustawieniach jednostki reklamowej chęć wyświetlania jedynie reklam tekstowych.

b. Usunięcie górnego menu – właściciel powinien zmienić strukturę serwisu i usunąć górne menu, które powoduje rozkojarzenie użytkownika. Aby jednak zapobiec dezorientacji internautów, powinien on także dodać brakujące elementy do bocznego menu, dzięki czemu strona nie straci na funkcjonalności, a klikalność w reklamy będzie większa.

c. Podkreślenie bocznego menu – właściciel powinien podkreślić boczne menu, które będzie dzięki temu bardziej czytelne, a także spowoduje wzrost zainteresowa� nia reklamami ze strony użytkowników.

Należy unikać:

a. Dodawania mocno rzucających się w oczy elementów graficznych, które odciągają uwagę użytkowników zarówno od elementów przez nich pożądanych (przy� cisk "pobierz plik"), jak też od reklam.

b. Wydłużania topu strony – może to spowodować niechęć użytkowników do strony, którzy uznają ją za nierzetelną.

c. Umiejscowienia reklamy w miejscu logo – część użytkowników może poczuć się zagubiona na stronie, nie wiedząc, gdzie jest i jak się na niej poruszać, i zrezygnuje z dalszego oglądania strony, a tym samym zmaleje szansa, że zainteresują się oni reklamami umieszczonymi w serwisie.

d. Właściciel nie powinien zmieniać tła reklam na zielony – mógłby spróbować przetestować zależność klikalności od innych kolorów tła reklam. Jednak w przy� padku kolorów krzykliwych i kontrastowych do tych użytych na stronie może to spowodować mniejsze zainteresowanie reklamami.

e. Właściciel nie powinien dodawać kolejnego boksu reklamowego w miejscu bocznego menu – powoduje to dezorientację użytkownika na stronie i niechęć do przeglądania dalszych treści.

#### **12. Ograniczenia badania i wskazówki do badania w przyszłości**

Autorka zauważyła podczas przeprowadzania badania, a także w trakcie analizy da� nych pewne ograniczenia, które nie pozwalają na pełne wyciągnięcie wniosków. Badanie zostało przeprowadzone w dniach 27.04.2011–5.05.2011 r., czyli w okresie największego ruchu na stronie. Podczas analizy danych stwierdziła, że jest to rów� nież okres największego skupienia użytkowników serwisu na osiągnięciu zamierzo� nego celu na stronie (pobranie arkusza, sprawdzenie terminu egzaminu etc.). Inter� nauci są wtedy mniej podatni na reklamy, rzadziej je czytają, niechętnie w nie klikają. To widać także we współczynniku CTR strony w poszczególnych dniach. Od początku testów im bliżej było terminu matury, tym wskaźnik CTR malał. Matu� rzyści przed i w trakcie egzaminów są szczególnie zorientowani na cele, dlatego też trudno zwrócić ich uwagę reklamami. Jak wynika ze statystyk Google Adsense dla strony www.maturalne.net, najwyższy współczynnik CTR jest osiągany pod koniec wakacji, kiedy maturzyści wchodzą na stronę w celu sprawdzenia wyników, a nowi maturzyści wykonują rozeznanie w serwisach, aby lepiej przygotować się do matury w kolejnym roku.

Zalecenia do kolejnych badań:

a. Powtórzenie badań w kilku terminach i porównanie wyników w celu wyelimi� nowania różnic wynikających ze zbliżającego się terminu matury i większego sku� pienia maturzystów na samym egzaminie.

b. Testy równoległe – przedstawienie części użytkowników jednego wariantu (np. bez zmian), a w tym samym czasie innym użytkownikom wariantu ze zmianą – to pozwoli na lepsze porównanie wyników badania.

c. Rozróżnienie kliknięć wygenerowanych przez nowych użytkowników i użyt� kowników powracających, co pomoże w stwierdzeniu, które zachowania wynikają z przyzwyczajenia do struktury strony, a które są niezależne.

#### **Literatura**

- *Badania marketingowe. Teoria i praktyka*, red. K. Mazurek-Łopacińska, Wydawnictwo Naukowe PWN, Warszawa 2005.
- Biernat D., *Reklama kontekstowa*, "Marketing w Praktyce" 2010, nr 11(153).
- Frąckiewicz E., *Marketing internetowy*, Wydawnictwo Naukowe PWN, Warszawa 2006.
- Jaskowska B., Grzechowiak M., Małek A., *Potencjał internetu jako medium reklamowego*, "adStan� dard 2010", luty 2010.
- Kłeczek R., Hajdas M., Sobocińska M., *Kreacja w reklamie*, Oficyna Wolters Kluwer business, Kraków 2008.

Krug S., *Przetestuj ją sam*, Helion, Gliwice 2010.

Leśniewska A., *Reklama internetowa*, ONE Press, Gliwice 2006.

Małek A., *Rynek reklamy online w Polsce i na świecie*, "adStandard 2011", marzec 2011.

Mazurek G., Mącik R., *Pomiar skuteczności i efektywności serwisów internetowych* [w:] *Badania marketingowe – nowe wyzwania*, red. K. Mazurek-Łopacińska, Prace Naukowe Uniwersytetu Ekono� micznego we Wrocławiu nr 96, Wrocław 2010.

Newell F., *Lojalność.com. Zarządzanie relacjami z klientami w nowej erze marketingu internetowego*, IFC Press, Kraków 2002.

Nielsen J., Pernice K., *Eyetracking, Web Usability*, Nielsen Norman Group 2010.

#### **Źródła internetowe**

http://www.internetstats.pl/index.php/2010/01/wartosc-rynku-reklamy-w-polsce-w-latach-2009-2010zenith-optimedia/ z dnia 23.02.2011.

http://www.krrit.gov.pl/bip/Portals/0/publikacje/raporty/rtv\_w\_polsce.pdf z dnia 12.05.2011.

http://marketingowiec.pl/artykul/swiatowy-rynek-reklamy-powraca-do-zdrowia-decydujacy-rok-2011?subpage=2 z dnia 12.05.2011.

http://www.wirtualnemedia.pl/artykul/juz-2-mld-uzytkownikow-internetu z dnia 4.02.2011.

- http://www.stat.gov.pl/cps/rde/xbcr/gus/PUBL\_nts\_spolecz\_inform\_w\_polsce\_2006-2010.pdf z dnia 4.02.2011.
- http://leksykonreklamy.pl/leksykon/historia-reklamy/ z dnia 4.02.2011
- http://www.wirtualnemedia.pl/artykul/emarketer-internet-pokonal-prase-w-wydatkach-na-reklame z dnia 4.02.2011.
- http://www.goldensubmarine.com/pl/biuro-prasowe/wiadomosci/1/wyniki-badania-marketing-360 interaktywny.html z dnia 2.02.2011.
- http://biznes.interia.pl/raport/akademia-reklamy-kontekstowej/slownik/news/sem-ang-search-enginemarketing,1450038,6861 z dnia 02.02.2011.
- http://biznes.interia.pl/raport/akademia-reklamy-kontekstowej/slownik/news/ctr,1450043,6861 z dnia 02.02.2011.
- http://eyetracking.pl/pl/114/Eyetracking z dnia 06.03.2011.
- http://www.tvn24.pl/12692.1676577.0.1,eye\_tracking--czyli-tajna-bron-na-klienta,wiadomosc.html z dnia 06.03.2011.
- http://www.jak-stworzyc-strone.pl/2011/03/02/crazy-egg-czyli-badanie-strony-za-pomoca-mapy-klik� niec/ z dnia 12.05.2011.
- http://www.crazyegg.com/snapshot/148039#confetti z dnia 12.05.2011.
- http://replay.web.archive.org/20070115002328/http://www.maturalne.net/ z dnia 7.05.2011.
- http://www.cke.edu.pl/images/stories/001\_Matura/WYNIKI/raport\_matura\_2010.pdf z dnia 7.05.2011. http://maturzaki.pl/matura\_2011 z dnia 12.05.2011.
- http://www.ataxo.pl/informacje/wyszukiwarki/google z dnia 7.05.2011.
- http://manager.money.pl/strategie/emarketing/artykul/google;oglasza;ile;zarabia,118,0,610678.html z dnia 7.05.2011.
- http://im-news.pl/affiliate-marketing/jak-dziala-google-adsense/ z dnia 7.05.2011.
- http://www.useit.com/alertbox/20000514.html z dnia 11.05.2011.
- http://www.ranking.pl/pl/rankings/screen-resolutions.html z dnia 8.05.2011.

Google Adsense.

Google Analytics.

Crazy Egg

#### **Changes in Internet advertisement presentation and its CTR**

**Summary:** Contextual Internet advertisements are not only an attractive promotion form for companies, but also an income source for publishers. The article discusses contextual Internet advertisement presentation methods aiming to achieve the highest click-through rate (CTR), which directly influences publisher's income. A set of seven hypotheses was conducted using heat maps. The result of the study includes managerial implications dedicated for publishers.

**Key words:** usability, test, CTR, conversion, heatmaps.